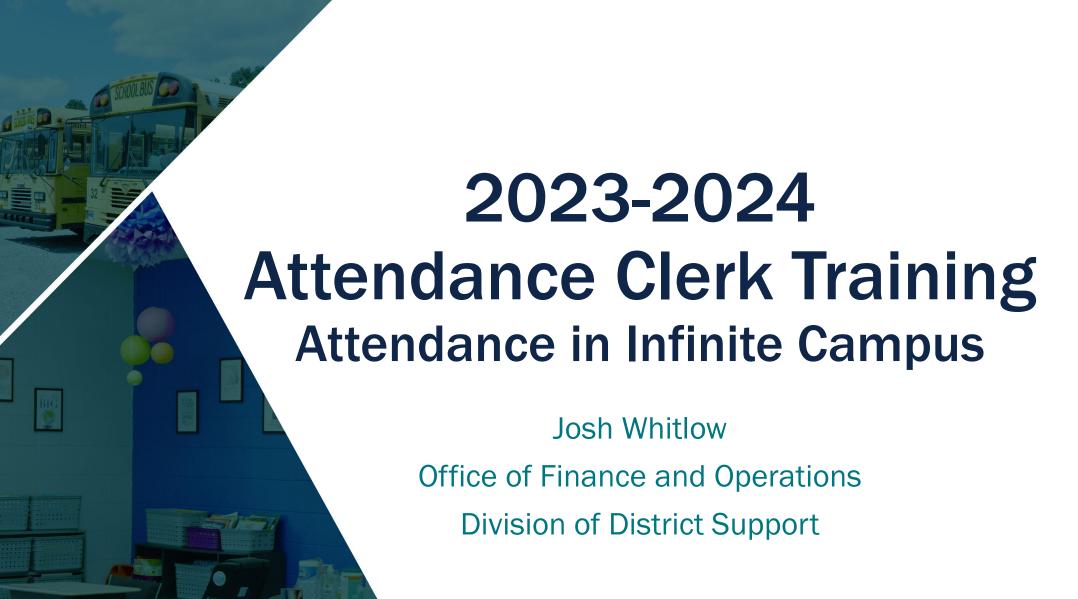

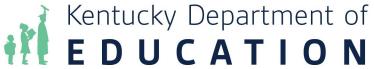

## Agenda

- ICU/Campus Community
- KDE Documentation
- Why do we take Attendance?
- Attendance Prerequisites
- Process for taking attendance
  - Attendance Wizard
- Tools for troubleshooting/monitoring Attendance
  - Individual Student Attendance
- KY Reports

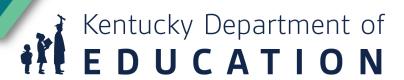

## Campus Community/Campus Passport

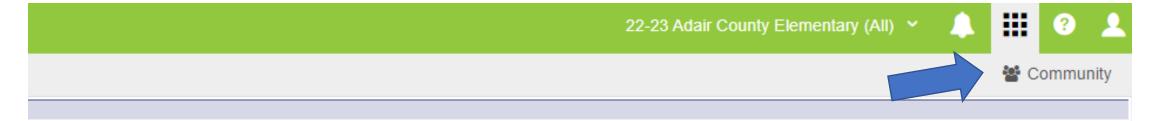

kposed in a data breach - KSIS data standards reviewed and updated - Enter student names without punctuation - Plan now to be School Report Card ready - pecific beginning of year KSIS/Infinite Campus training - Family Educational Rights and Privacy Act (FERPA) Student Privacy Training: FERPA 101 and FERPA

i, state reporting reference materials and more. The Data Privacy and Security webpage contains data privacy resources, requirements and best practices. Email

 Campus Community has documentation on all screens in Infinite Campus (IC)

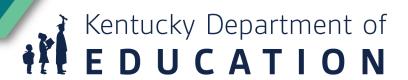

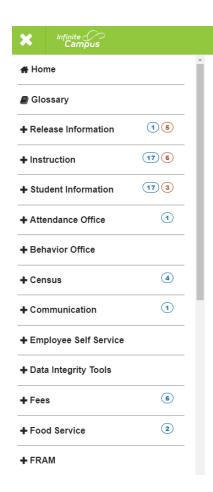

#### Infinite Campus Knowledge Base Search for articles... Study Guides General Information Release Information FRAM Setup - Study Guide Common Questions Rx Pack - Campus.2231 Technical Information - Release Pack Behavior Settings - Study Guide Try the New Look of Infinite Campus Campus.2231 FRAM Eligibility - Study Guide Supported Platforms What's New in Scheduling FRAM Online Applications - Study Guide Recommended Browser Settings OLR Version 6.1 Release Notes Academic Planner: Use and Management Searching in Campus Study Guide Release Pack Campus.2231 - August 2022 See more. See more... See more... **Popular Articles New Articles Updated Articles**

Release Pack Campus.2231 - August 2022

CTE Membership Audit Report (Utah)

What's New in Scheduling

Release Scores

See more.

Scoring Assignments in the Progress Monitor

Scoring Assignments in the Grade Book

Standards Portfolio (Progress Monitor)

Progress Monitor

Multi-Post Grades

Curriculum List

See more..

Release Information

Release Information

Campus Student - Video

Campus Release Packs

Campus Parent Portal

See more..

Getting Started with Campus Parent and

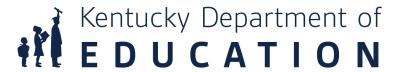

Q

## Whole-Day Half-Day Attendance

Home » State Specific Information » Kentucky » Kentucky State Tools

#### Whole-Day Half-Day Attendance (Kentucky) 🗈 🕒

ast Modified on 08/01/2022 9:31 am CDT

Calendar Setup | Partial-Day (PAR) Attendance Students | Attendance Elements Available in Ad Hoc Reporting | WDHD Attendance Logic | Calculating ADA | Calculating Percent Absent | Applying Rounding Logic | Assigning WDHD Values | Attendance Summary Table | Calculation Method of Tools/Reports

The information available on this page is specific to users within the state of Kentucky.

The Kentucky Whole-Day / Half-Day (WDHD) attendance model provides attendance calculation data to meet state-mandated requirements for tracking and funding. This article contains information related to the logic used to calculate attendance reporting values for students in Kentucky.

For information on the use of attendance tools, please refer to separate documentation.

The Kentucky attendance model is structured around the concept of whole-day/half-day attendance. Whole-day/half-day values (*i.e.*, 0, .5, 1.0) are assigned based on a daily percent of attendance (<u>ADA</u>) and KY state mandates. The whole-day/half-day attendance model allows attendance logic to properly calculate and report student data for the wide range of attendance scenarios applicable to students, including: varying period schedules, adjusted school start/end times, student enrollment types, applicable attendance groups, etc. There are two calculation modes for attendance values: Truancy and Funding.

The main component of Kentucky attendance calculations and reporting relies on values stored in the Summary table of the database. Data is pulled from this table, as needed.

- https://kb.infinitecampus.com/ help/kentucky-attendancewhole-day-half-day
- Goes into detail Absent Minutes, Enrolled Days, Non-Instructional Time, Tardies

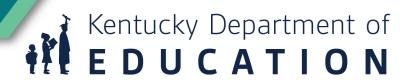

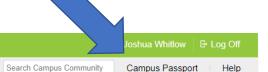

Topics

Company
Food Service
Customer
Education
Partner
Support
Technology

Events
Archive

2022
2021
2020
2019

Knowledge Base

Forums

▶ 2018

News

#### News Featured News Aug. 3, 2022 Upcoming Webinar: Going Digital with Your School Store and Activity Registrations 10:50 AM EDT Aug. 10, 2:00 PM - 3:00 PM EDT Register Now! Join us for a live webinar showcasing our online School Store and Activity Registration tools, products fully integrated with Campus SIS and available in the Campus Payments Premium Product. We'll dive into feature functionality, how districts are using the tools today, and how these tools streamline business operations, eliminate third-party products, and provide staff, parents, and students with a one-stop-shop for all district offerings. Read More Aug. 1, 2022 Release Pack Campus.2231 is now Available! 2:51 PM EDT PLEASE NOTE: The Campus.2231.1 Rx Pack is REQUIRED for the Campus.2231 Release! As the Campus.2231.1 Rx Pack is a "full" package, it's being released in place of the Campus.2231 Release Pack.\*\*\* Campus.2231 Enhancements Read More Jul. 28, 2022 Infinite Campus Partners with Tyler Technologies, Inc. 10:06 AM EDT July 21, 2022 - Blaine, Minn - Infinite Campus announced today a formal partnership with Tyler Technologies, Inc. (NYSE:

TYL). Through this partnership, the Infinite Campus student information system will be the preferred one available to Tyler

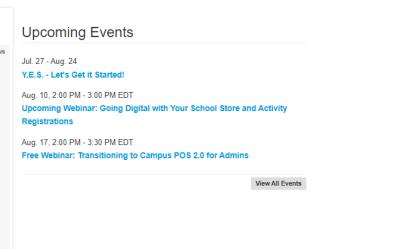

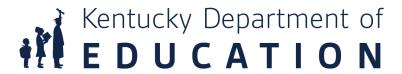

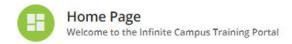

Welcome to Campus Passport! Check out our brand new on-demand coourses in the new navigation

**NEW ON-DEMAND COURSES** 

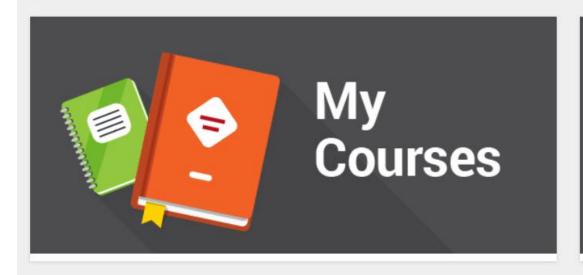

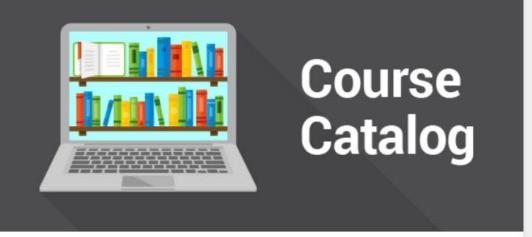

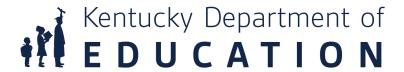

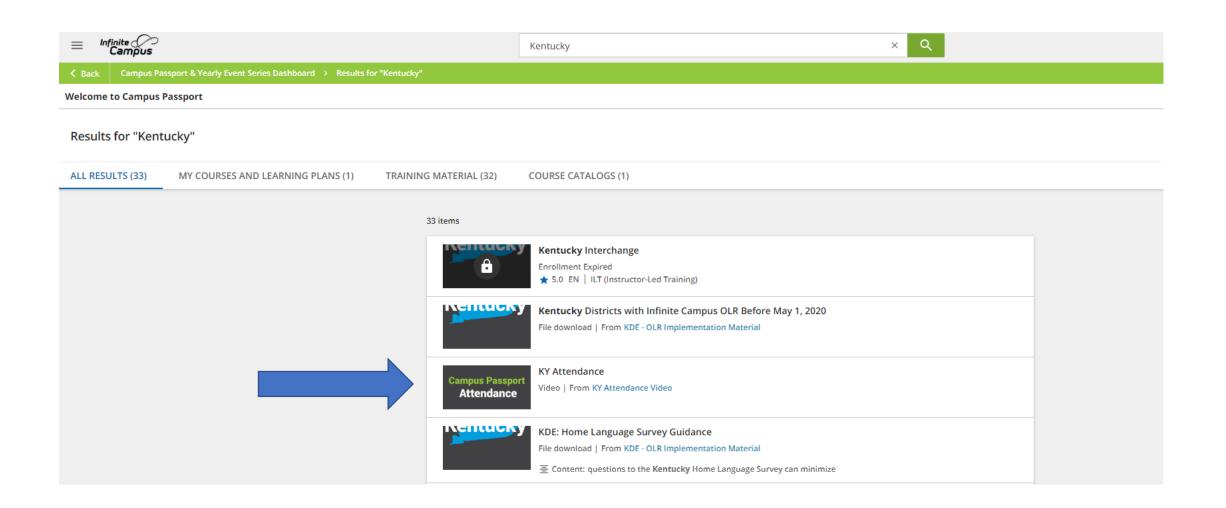

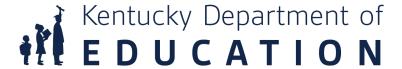

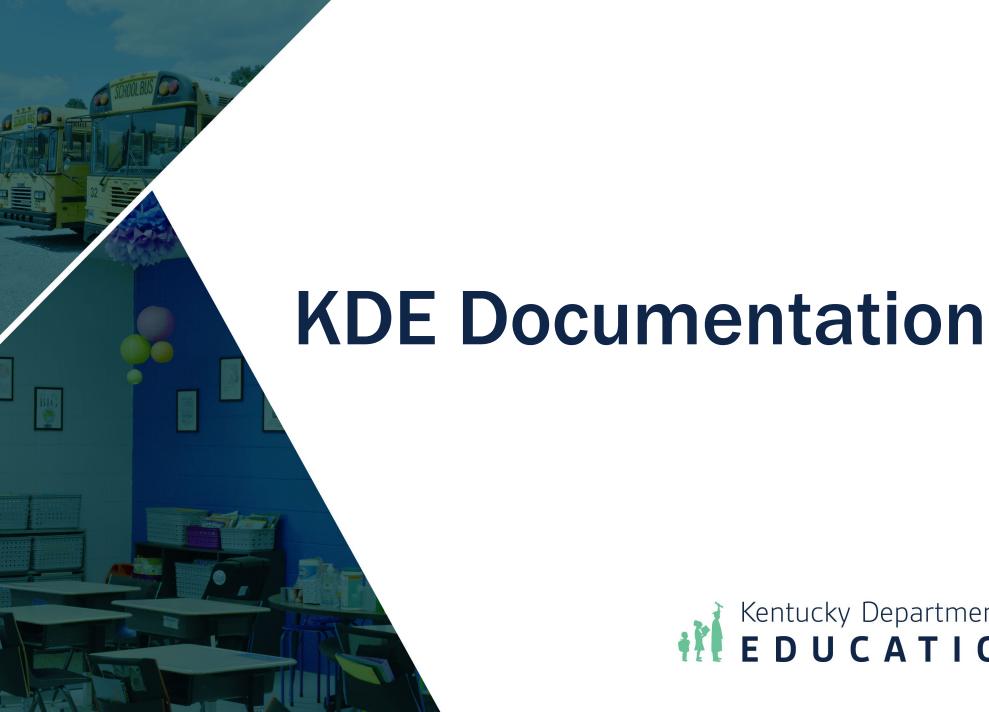

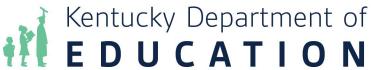

#### KENTUCKY DEPARTMENT OF EDUCATION

#### Search

# Select site KDE Search attendance Web Press Releases

#### KSIS Data Standards - Kentucky Department of Education

https://education.ky.gov/districts/tech/sis/Pages/KSIS-Data-Standards.aspx

Data standards document requirements for data entry in the Infinite Campus/KSIS. Data standardization is the process of making all data of the same type or class conform to an established convention or procedure to ensure consistency and comparability across different databases. ... Attendance (7/14/2022) Behavior (7/1/2022)

#### Data Standard - Attendance - Kentucky

https://education.ky.gov/districts/tech/sis/Documents/DataStandardAttendance.pdf

Data Standard Attendance Rev. 7/14/2022 5 • PAR: Partial Day Attendance Group: Students who receive services in multiple schools or multiple districts or students who only attend school for a portion of the day End Date: Enter the date of the withdrawal from a given attendance group Partial Day Attendance Group: If partial day attendance group is selected, additional data is

#### • Pupil Attendance Program Documents - Kentucky Department of Education

https://education.ky.gov/districts/enrol/Pages/Pupil-Attendance-Program-Documents.aspx

Student and Enrollment Data during 2020-21 School Year; Superintendent's Annual Attendance Report (SAAR) ... This Web sites serves as the primary online resource for KDE Pupil Attendance Policy documents and resources. ... KSIS Data Standards

#### Student Enrollment and Attendance Data - Kentucky

https://education.ky.gov/districts/enrol/Pages/default.aspx

Division of District Support 300 Sower Blvd., 4th Floor Frankfort, KY 40601 (502) 564-5279 Fax (502) 564-6771

Superintendent's Annual Attendance Report (SAAR) - Kentucky

https://education.ky.gov/districts/enrol/Pages/Superintendents-Annual-Attendance-Report-(SAAR).aspx

KENTUCKY STUDENT INFORMATION SYSTEMS (KSIS)

#### **KSIS Data Standards**

Published: 7/18/2022 10:39 AM

This page provides guidance to help school districts with data standardization and data quality in the Kentucky Student Information System (KSIS)/Infinite Campus.

As the department responds to various reporting requirements and longitudinal data is shared between systems, it is important to ensure data is consistently entered statewide. Specific data elements must be collected to ensure that information is available for federal and state reporting, and other data sharing. Data standards document requirements for data entry in the Infinite Campus/KSIS.

Data standardization is the process of making all data of the same type or class conform to an established convention or procedure to ensure consistency and comparability across different databases. This is especially important and necessary in a data warehouse environment that contains information from many sources. Without data standardization, no relationship can be established between the various data sources to produce reports that include information from multiple data sets within the data warehouse.

If you need assistance entering or understanding a data element, contact the data steward noted within the relative data standard document listed. Click the data standard name to open the document. The data standard revised date is in parenthesis.

- Alternative Education Programs
  - ILPA (7/1/2022)
  - KECSAC (7/1/2022)
  - o Out of District Services (7/1/2022)
- Attendance (7/14/2022)
- Behavior (7/1/2022)
- Census (7/14/2022)
- Census, Staff Information (3/24/2022)
- Course Codes (Incorporated into Course data standard) (8/12/2016)
- Course (8/12/2020)
- Dual Credit Course (8/27/2021)
- <u>eTranscript</u> (7/23/2021)
- Early Graduation (5/4/2020)
- Early Learning Prior Settings (6/13/2022)
- English Learners (7/1/2022)
- Enrollment (7/14/2022)

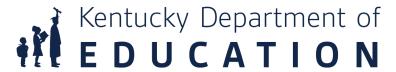

## **Pupil Attendance Manual**

- Table of Contents
  - Residency
  - Calculation of Daily Attendance
    - Whole Day/Half Day
  - Start and End Codes
  - Suspensions & Expulsion Codes
  - Transportation Codes
  - State Attendance Codes
  - Homeless
  - SAAR/Growth Factor
  - School Calendar
    - Original & Amended Calendar
    - NTI Days
  - Records Retention Schedule

#### **Kentucky Department of Education**

#### **Pupil Attendance Manual**

School Year 2023-2024

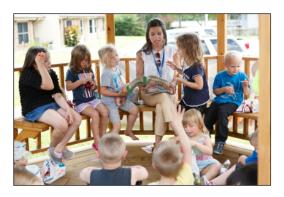

EVERY STUDENT - ALL DAY - EVERY DAY

Jason E. Glass, Ed. D. Commissioner of Education and Chief Learner Kentucky Department of Education

July 2023

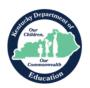

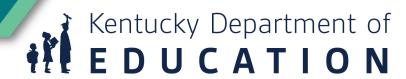

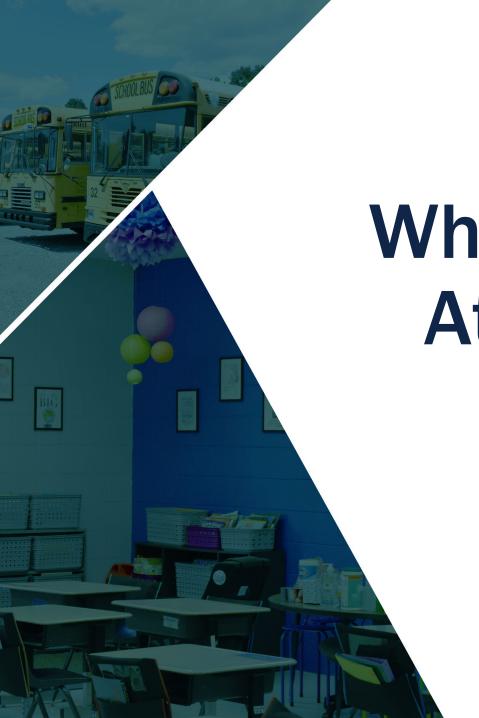

Why do we take Attendance?

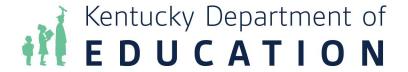

## Why do we?

- Attendance tracking is required by KRS 161.200
- It determines the amount of SEEK funding a district receives
- Elementary school teachers must take attendance at the beginning of the school day
- Middle and high school teachers must take period attendance throughout the day

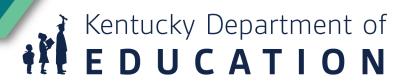

## What is KY Attendance?

- State laws and regulations govern the tracking of attendance for a variety of purpose, including students physical attendance as well as funding based on aggregate attendance
- It is based on the underlying foundation of minute-by-minute attendance tracking, including check in and check out
- A higher layer of logic converts the minute-by-minute values into whole day or half day values

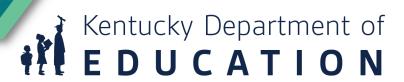

## KY Tracks Attendance in two different ways:

• Truancy: Student's present time is compared against their schedule

• Funding: Student's present time is compared against a pre-set "Standard Day"

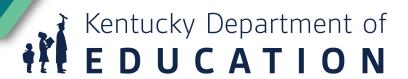

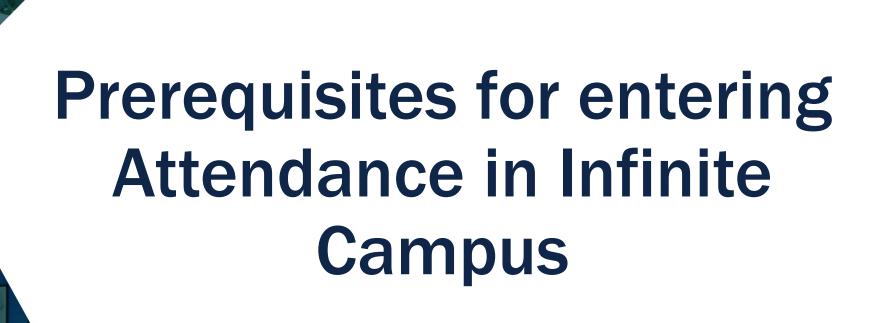

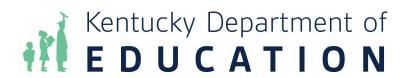

## **State Attendance Codes**

| State Code     | Description                                 | Status  | Excuse    |
|----------------|---------------------------------------------|---------|-----------|
| AFD            | Armed Forces Day                            | Absent  | Exempt    |
| AFR            | Armed Forces Rest and Relaxation Day        | Absent  | Exempt    |
| ATA            | Athletic Team Regional/State Tournaments    | Present | Exempt    |
| BT             | Basic Training in the U.S. Armed Forces     | Present | Exempt    |
| EHO            | Educational Enhancement Opportunities       | Absent  | Exempt    |
| ILID/ILIE/ILIP | Illness Related Closing (flu like symptoms) | Absent  | Excused   |
| ILIU           | Illness Related Closing (flu like symptoms) | Absent  | Unexcused |
| 0              | 4-H Activities                              | Present | Exempt    |
| 0              | College Visit                               | Absent  | Exempt    |
| 0              | Field Trip                                  | Present | Exempt    |
| 0              | Home/Hospital                               | Present | Exempt    |
| 0              | Honor Guard (Veteran or Military)           | Present | Exempt    |
| 0              | Mental Behavioral Health HB44               | Absent  | Excused   |
| 0              | Mental Behavioral Health Parent HB44        | Absent  | Excused   |
| 0              | State Fair                                  | Absent  | Exempt    |
| S              | Suspension                                  | Absent  | Unexcused |

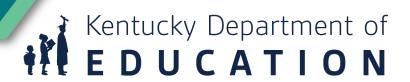

- Path: System Admin | Attendance | Attendance Codes
- Attendance codes roll forward from one year to another. However, district admins can set up new codes that are needed here.

#### Attendance Codes

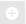

New

| 4-H AFD AFR ATA COL DE E EHO FT HH ILID ILIE ILIP | 4-H ACTIVITIES  ARMED FORCES DAY  ARMED FORCES RECUPERATION  ATHLETE TOURNAMENT ATTENDANCI COLLEGE VISIT  DOCUMENTED EXCUSE  EXCUSED  EDUC ENHANCEMENT OPP FIELD TRIP HOME HOSPITAL INFLUENZA-LIKE ILLNESS EXCUSED DOCTOR NOTE INFLUENZA-LIKE ILLNESS EXCUSED INFLUENZA-LIKE ILLNESS EXCUSED PARENT NOTE |
|---------------------------------------------------|----------------------------------------------------------------------------------------------------|
| AFR ATA COL DE E EHO FT HH ILID                   | ARMED FORCES RECUPERATION ATHLETE TOURNAMENT ATTENDANCE COLLEGE VISIT DOCUMENTED EXCUSE EXCUSED EDUC ENHANCEMENT OPP FIELD TRIP HOME HOSPITAL INFLUENZA-LIKE ILLNESS EXCUSED DOCTOR NOTE INFLUENZA-LIKE ILLNESS EXCUSED INFLUENZA-LIKE ILLNESS EXCUSED                                                   |
| ATA COL DE E EHO FT HH ILID                       | ATHLETE TOURNAMENT ATTENDANCI COLLEGE VISIT DOCUMENTED EXCUSE EXCUSED EDUC ENHANCEMENT OPP FIELD TRIP HOME HOSPITAL INFLUENZA-LIKE ILLNESS EXCUSED DOCTOR NOTE INFLUENZA-LIKE ILLNESS EXCUSED INFLUENZA-LIKE ILLNESS EXCUSED                                                                             |
| COL<br>DE<br>E<br>EHO<br>FT<br>HH<br>ILID         | COLLEGE VISIT DOCUMENTED EXCUSE EXCUSED EDUC ENHANCEMENT OPP FIELD TRIP HOME HOSPITAL INFLUENZA-LIKE ILLNESS EXCUSED DOCTOR NOTE INFLUENZA-LIKE ILLNESS EXCUSED INFLUENZA-LIKE ILLNESS EXCUSED                                                                                                    |
| DE<br>E<br>EHO<br>FT<br>HH<br>ILID                | DOCUMENTED EXCUSE EXCUSED EDUC ENHANCEMENT OPP FIELD TRIP HOME HOSPITAL INFLUENZA-LIKE ILLNESS EXCUSED DOCTOR NOTE INFLUENZA-LIKE ILLNESS EXCUSED INFLUENZA-LIKE ILLNESS EXCUSED                                                                                                    |
| E<br>EHO<br>FT<br>HH<br>ILID                      | EXCUSED EDUC ENHANCEMENT OPP FIELD TRIP HOME HOSPITAL INFLUENZA-LIKE ILLNESS EXCUSED DOCTOR NOTE INFLUENZA-LIKE ILLNESS EXCUSED INFLUENZA-LIKE ILLNESS EXCUSED                                                                                                    |
| EHO<br>FT<br>HH<br>ILID<br>ILIE<br>ILIP           | EDUC ENHANCEMENT OPP FIELD TRIP HOME HOSPITAL INFLUENZA-LIKE ILLNESS EXCUSED DOCTOR NOTE INFLUENZA-LIKE ILLNESS EXCUSED INFLUENZA-LIKE ILLNESS EXCUSED                                                                                                    |
| FT<br>HH<br>ILID<br>ILIE<br>ILIP                  | FIELD TRIP HOME HOSPITAL INFLUENZA-LIKE ILLNESS EXCUSED DOCTOR NOTE INFLUENZA-LIKE ILLNESS EXCUSED INFLUENZA-LIKE ILLNESS EXCUSED                                                                                                    |
| HH<br>ILID<br>ILIE<br>ILIP                        | HOME HOSPITAL INFLUENZA-LIKE ILLNESS EXCUSED DOCTOR NOTE INFLUENZA-LIKE ILLNESS EXCUSED INFLUENZA-LIKE ILLNESS EXCUSED                                                                                                    |
| ILID<br>ILIE<br>ILIP                              | INFLUENZA-LIKE ILLNESS EXCUSED<br>DOCTOR NOTE<br>INFLUENZA-LIKE ILLNESS EXCUSED<br>INFLUENZA-LIKE ILLNESS EXCUSED                                                                                                    |
| ILIE<br>ILIP                                      | DOCTOR NOTE<br>INFLUENZA-LIKE ILLNESS EXCUSED<br>INFLUENZA-LIKE ILLNESS EXCUSED                                                                                                    |
| ILIP                                              | INFLUENZA-LIKE ILLNESS EXCUSED                                                                                                    |
|                                                   |                                                                                                    |
| ILIU                                              | TAILLITINGTE                                                                                                    |
|                                                   | INFLUENZA-LIKE ILLNESS<br>UNEXCUSED                                                                                                    |
| M                                                 | MEDICAL                                                                                                    |
| NVA                                               | NO Virtual Attendance                                                                                                    |
| PW                                                | PARTIAL DAY WEEK                                                                                                    |
| QRS                                               | Quarantined Receiving Services                                                                                                    |
| S                                                 | SUSPENDED                                                                                                    |
| SF                                                | STATE FAIR                                                                                                    |
| U                                                 | UNEXCUSED                                                                                                    |

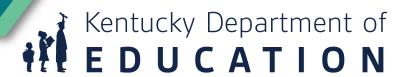

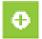

New

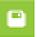

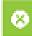

Ø Delete

| AttendanceEx | cuses Editor                 |     |
|--------------|------------------------------|-----|
| Code         | Description                  |     |
| 4-H          | 4-H                          |     |
| @            |                              |     |
| AFD          | Air Force Day                |     |
| AFR          | Arm Forces Recuperation      |     |
| ATA          | Athletic Team Regional/State |     |
|              | Tournaments                  |     |
| AU           | Absent Unexcused             |     |
| CV           | Career Vocation              |     |
| EHO          | Education Enhancement        | E   |
|              | Opportunity                  | _11 |
| EX           | Excused                      |     |
| F            | No Parent Note               |     |
| FNL          | ??                           |     |
| FT           | Field Trip                   |     |
| HH           | Home Hospital                |     |
| ILD          | Doctor Note                  | 1   |

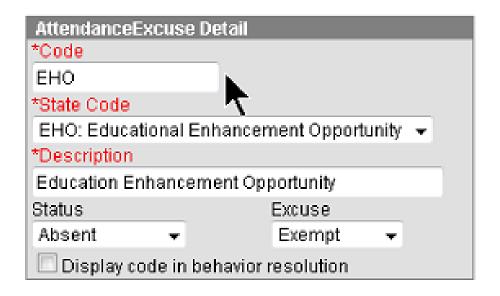

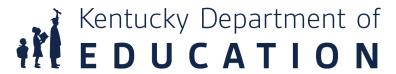

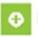

New

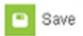

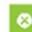

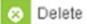

| Attendance | Excuses Editor               |   |
|------------|------------------------------|---|
| Code       | Description                  |   |
| 4-H        | 4-H                          |   |
| @          |                              |   |
| AFD        | Air Force Day                |   |
| AFR        | Arm Forces Recuperation      |   |
| ATA        | Athletic Team Regional/State |   |
| 1000       | Tournaments                  |   |
| AU         | Absent Unexcused             |   |
| CV         | Career Vocation              |   |
| EHO        | Education Enhancement        | E |
|            | Opportunity                  | _ |
| EX         | Excused                      |   |
| F          | No Parent Note               |   |
| FNL        | ??                           |   |
| FT         | Field Trip                   |   |
| HH         | Home Hospital                |   |
| ILD        | Doctor Note                  |   |
| ILE        | Excused Illness              |   |
| ILP        | Parent Note                  |   |
| ILU        | Illness Unexcused            |   |
| ISS        | In School Suspension         |   |
| 0          | Field Trip                   |   |
| P          | **                           | + |

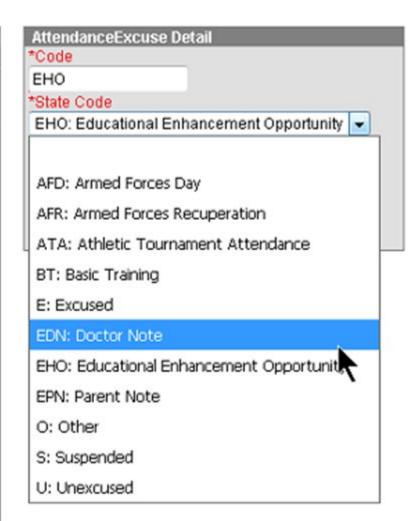

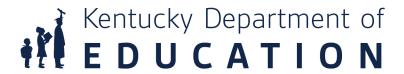

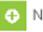

New

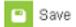

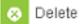

| AttendanceE | Excuses Editor               |     |
|-------------|------------------------------|-----|
| Code        | Description                  |     |
| 4-H         | 4-H                          | *   |
| œ           |                              | F   |
| AFD         | Air Force Day                |     |
| AFR         | Arm Forces Recuperation      |     |
| ATA         | Athletic Team Regional/State |     |
|             | Tournaments                  | _   |
| AU          | Absent Unexcused             | -11 |
| CV          | Career Vocation              |     |
| EHO         | Education Enhancement        | E   |
|             | Opportunity                  |     |
| EX          | Excused                      |     |
| F           | No Parent Note               |     |
| FNL         | ??                           |     |
| FT          | Field Trip                   |     |
| HH          | Home Hospital                |     |
| ILD         | Doctor Note                  |     |
| ILE         | Excused Illness              |     |
| ILP         | Parent Note                  |     |
| ILU         | Illness Unexcused            |     |
| ISS         | In School Suspension         |     |
| 0           | Field Trip                   |     |
| P           |                              | 4   |

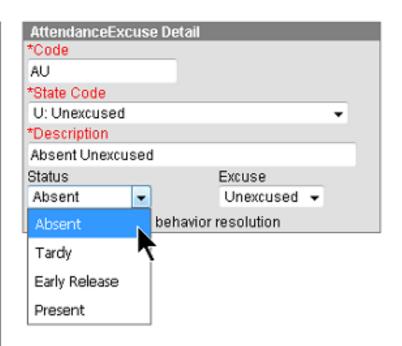

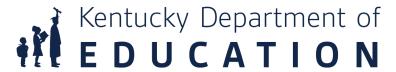

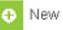

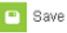

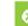

Delete

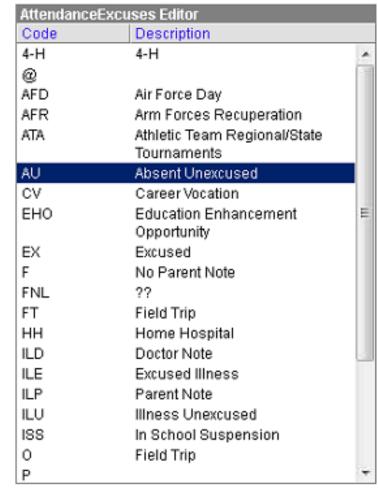

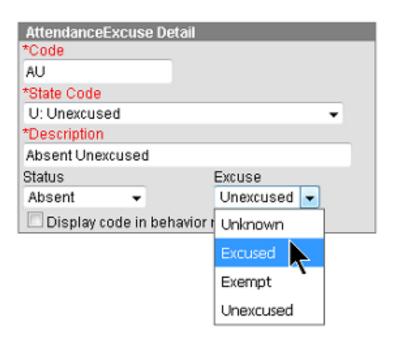

## **School Calendar**

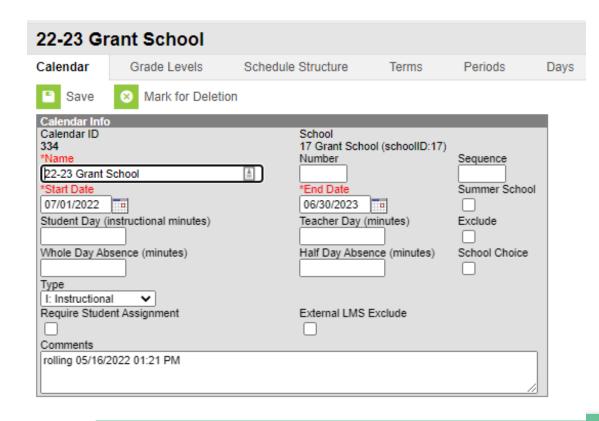

- PATH: System Administration> Calendar> Calendar> Calendar tab
- If calendars are not set up correctly attendance reports will not calculate correctly
- Start and end date should always be July 1 through June 30. this allows FRYSC centers to enter summer programs.

## **Term Dates**

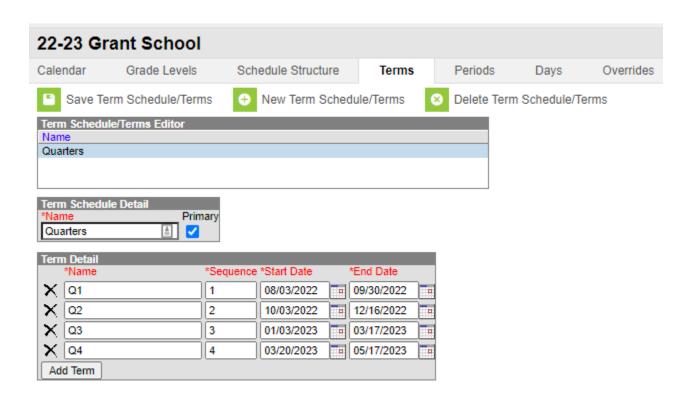

- PATH: System Administration > Calendar > Calendar > Terms tab
- Terms should start with the first student day and end with the last student day. If the school year is extended it is important that the end date of the final term be changed to include those days or attendance will not work correctly.

## **Periods**

- PATH: System Administration> Calendar> Calendar> Periods Tab
- The length of the student day is calculated by the sum of all periods with the "Standard Day" checkbox checked

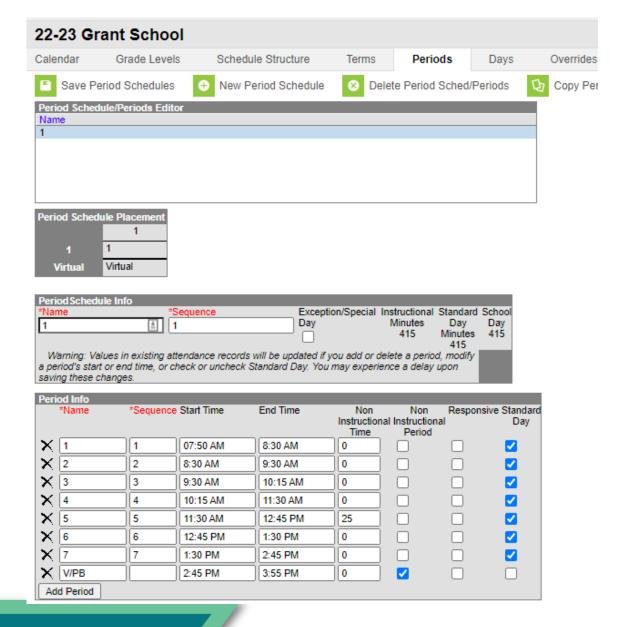

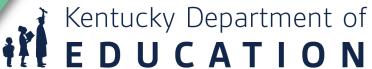

## **School Calendar**

PATH: System Administration>
 Calendar> Calendar> Days tab

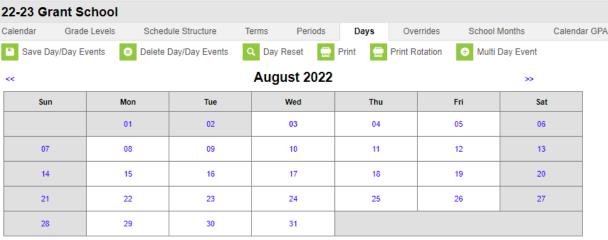

■ Event on this Day

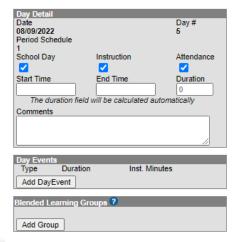

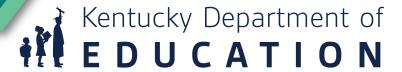

## **School Months**

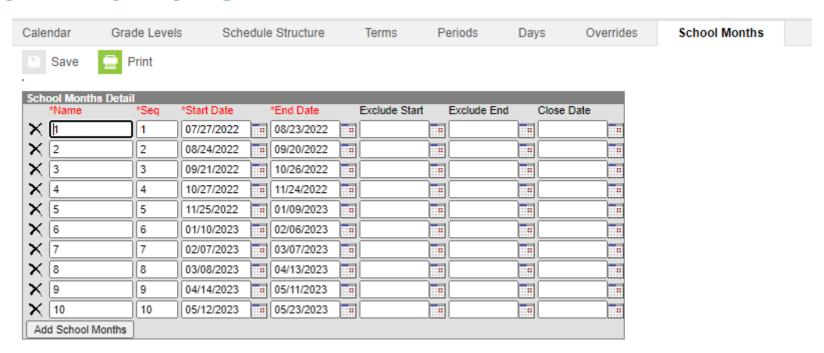

- PATH: System Administration > Calendar > Calendar > School Months tab
- School months should include all teacher days, students days, break days and make up days. All months except the last must have 20 school days.

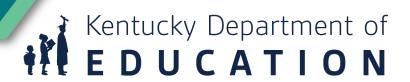

## Courses

- Courses must have the attendance checkbox checked in order for teachers to take attendance
- Performance Based or Virtual courses should not be marked for attendance. Attendance credit for funding will only show on the SAAR Report after a passing grade is entered on the grading task for the course.

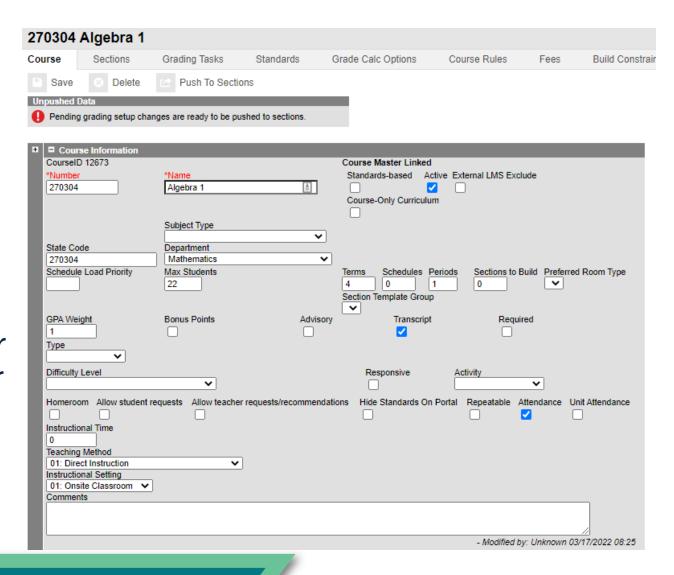

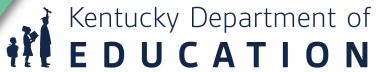

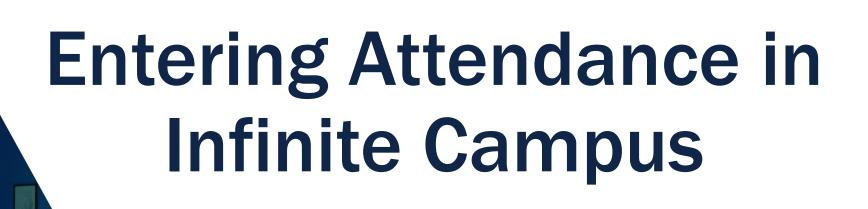

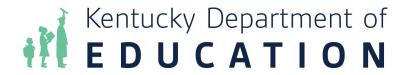

## **Teachers taking Attendance**

- All teachers should take attendance first thing of each morning
- Middle and High School should take attendance within the first five minutes of class starting of every period

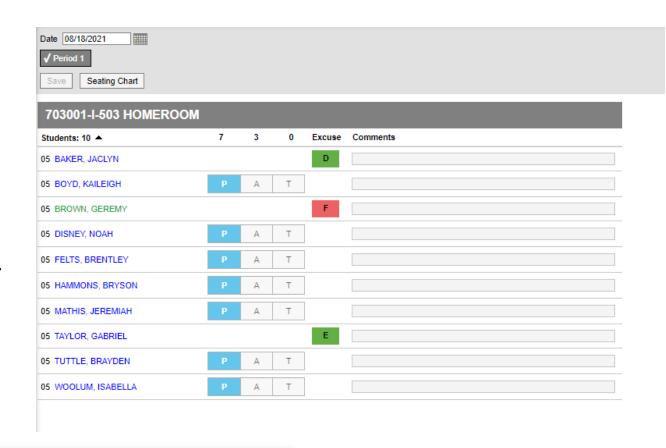

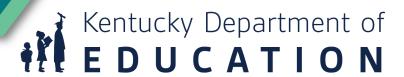

## **Classroom Monitor**

- Path: Attendance | Classroom Monitor
- After a specified length of time in the morning the attendance clerk should check the classroom monitor

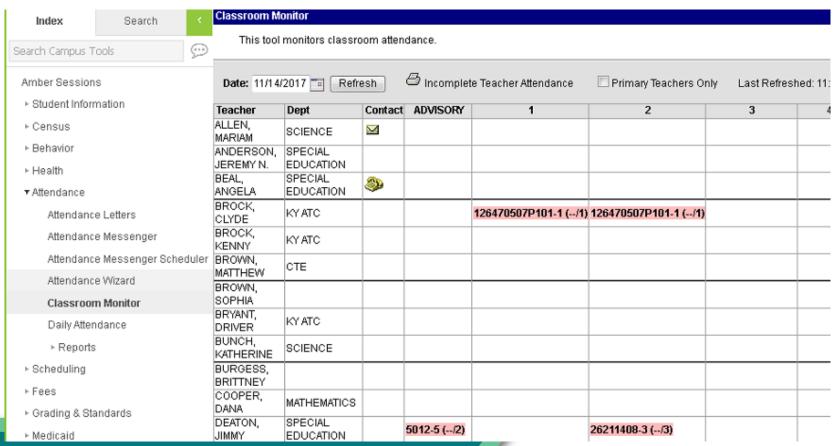

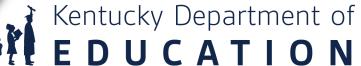

## Classroom Monitor Cont.

| RHODEN,<br>ANITA     | BUSINESS |             |                    |  |
|----------------------|----------|-------------|--------------------|--|
| Sessions,<br>Amber   |          |             | 11031504-1 (15/19) |  |
| SHELTON,<br>REBECCA  | SCIENCE  | 5012-7 (/1) | <b>\</b>           |  |
| SHUPE,<br>CAROL      |          |             | ,                  |  |
| SIZEMORE,<br>DILLION |          |             |                    |  |

## **Classroom Monitor Cont.**

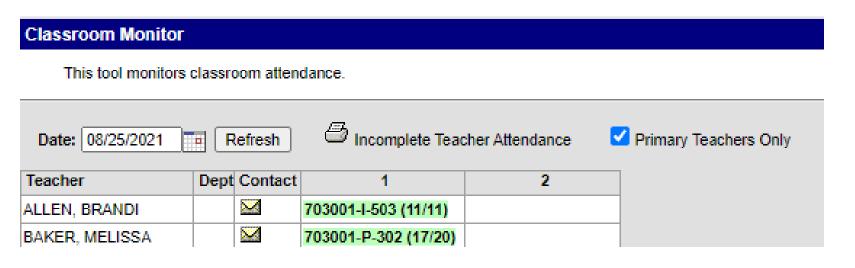

- End of the day "Incomplete
  Teacher
  Attendance" report
  should be ran
- Should be given to the principal if you are seeing same teachers on the list

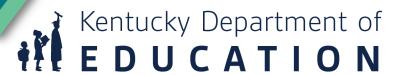

## **Sub Attendance Roster**

- PATH: Attendance | Reports |
   Sub Attendance Roster
- If you have teachers who are absent you can create a Sub Attendance Roster. You can run this for multiple teachers at one time if you hold down CTRL and click the teachers' names.

#### Substitute Attendance Rosters

This tool prints section rosters with additional information intended to allow substitute teachers to take attendance on paper for future entry Enter the date for which attendance is being taken in the Effective Date field.

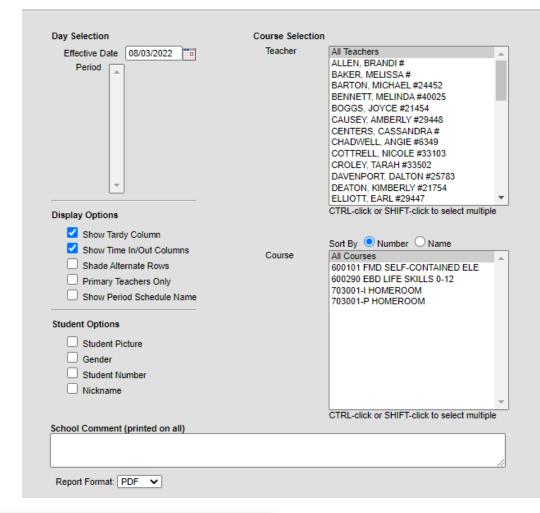

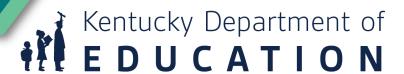

## Sub Attendance Roster Cont.

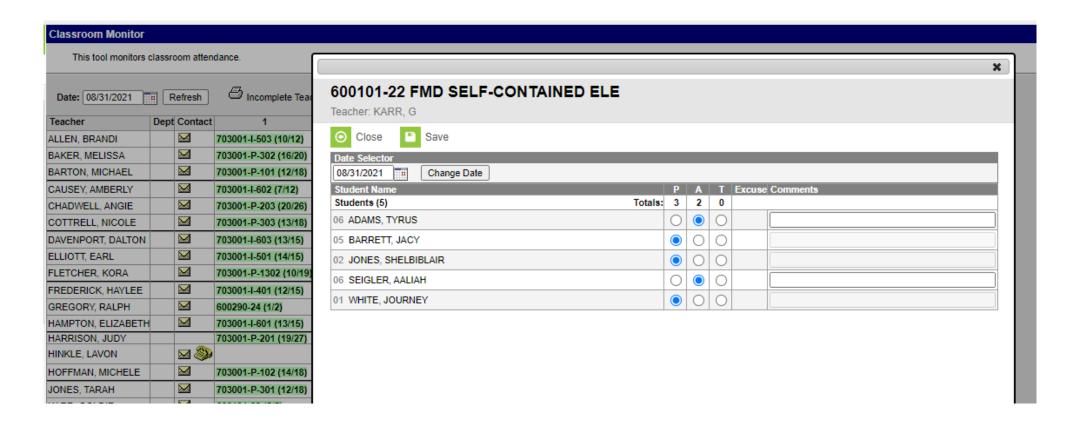

## **Attendance Wizard –**

- PATH: Attendance>
   Attendance Wizard
- Once all morning attendance is in you can enter daily attendance with the attendance wizard.
- Select "Absent", "Unknown" and click Search.
- Click "Select All"

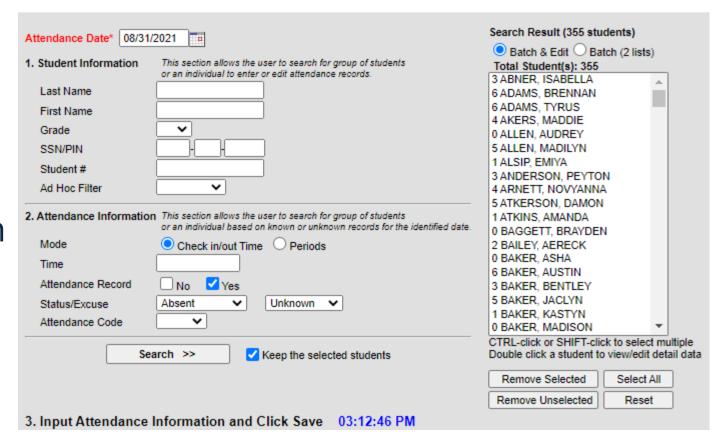

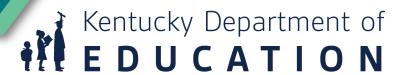

### **Attendance Wizard Cont.**

- At the bottom of the screen select "Whole Day" and select an absent Unexcused Attendance Code.
- Select "Overwrite existing records"
- Click Save
- This will make all of the students selected unexcused absent with one click.

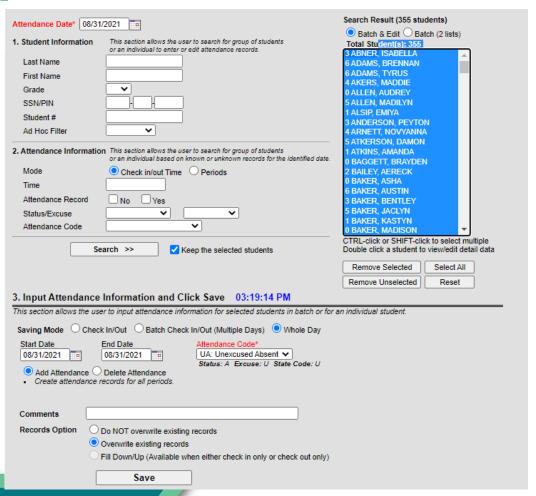

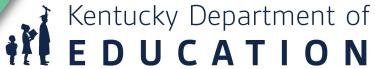

PATH: Student
 Information | General |
 Attendance tab

 Attendance entered in the wizard shows up on the student's attendance tab.

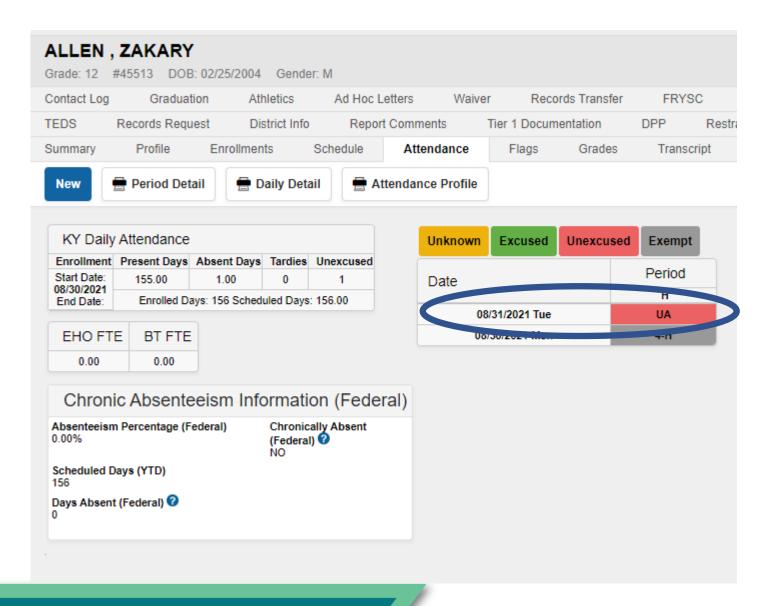

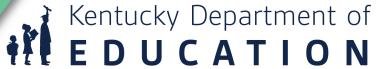

### **Attendance Wizard – Batch**

|                                     |                                                                                                    | Batch & Edit      Batch (2 lis)         | ts)                          |
|-------------------------------------|----------------------------------------------------------------------------------------------------|-----------------------------------------|------------------------------|
| 1. Student Information              | This section allows the user to search for group of students<br>or an individual to enter or edit attendance records. | Source List (4 students)                | Target List (1 student)      |
| Last Name                           | or an manual to enter or ear attendance records.                                                                      | 10 ADAMS, JASMINE A<br>11 ALLEN, MARCUS | 12 ADAMS, CAANAN             |
| First Name                          |                                                                                                    | 10 ANDERSON, CAITLY                     |                              |
|                                     |                                                                                                    | 10 JACKSON, WILLIAM                     |                              |
| Grade                               |                                                                                                    |                                         |                              |
| SSN/PIN                             |                                                                                                    |                                         |                              |
| Student #                           |                                                                                                    |                                         |                              |
| Ad Hoc Filter                       | •                                                                                                    |                                         |                              |
| 2. Attendance<br>Information        | This section allows the user to search for group of students                                                          |                                         |                              |
|                                     | or an individual based on known or unknown records for the identified date.                                           |                                         |                              |
| Mode                                | Check in/out Time   Periods                                                                                           |                                         |                              |
| Time                                |                                                                                                    |                                         |                              |
| Attendance Record                   | □ No ☑ Yes                                                                                                    |                                         |                              |
| Status/Excuse                       | Absent   ✓ Unexcused  ✓                                                                                               | *                                       | *                            |
| Attendance Code                     | -                                                                                                    | Click Students to move them b           | etween the Source and Target |
|                                     |                                                                                                    | Target list contains students           | to work with.                |
|                                     | Search >>                                                                                                    | Select All Unselect All                 | _                            |
|                                     |                                                                                                    | Move students to Batch & Ed             | lit                          |
| 3. Input Attendance                 | e Information and Click Save 11:19:13 AM                                                                              |                                         |                              |
| This section allows the u           | ser to input attendance information for selected students in batch or for an .                                        | individual student.                     |                              |
| Saving Mode   O  Chec               | k In/Out 💮 Batch Check In/Out (Multiple Days) 🕝 Whole Day                                                             |                                         |                              |
| Check Out Check                     | cln Attendance Code*                                                                                                  |                                         |                              |
|                                     | •                                                                                                    | ,                                       |                              |
| Close Period Sched                  | <u>dule</u>                                                                                                    |                                         |                              |
| Click <u>Check Out</u> or <u>Ch</u> | eck In to set it as current time. Type 1100 for 11:00 AM.                                                             |                                         |                              |

## Check in/Check out

- PATH: Student Information | General | Attendance tab
- Click New
- Date
- Enter either Check in/Check out Time
- Attendance Code
- Add
- Save

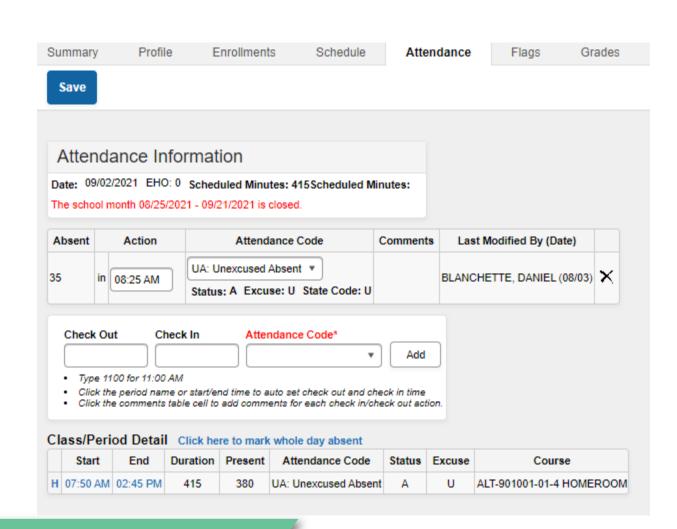

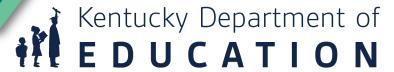

## **Daily Attendance Report**

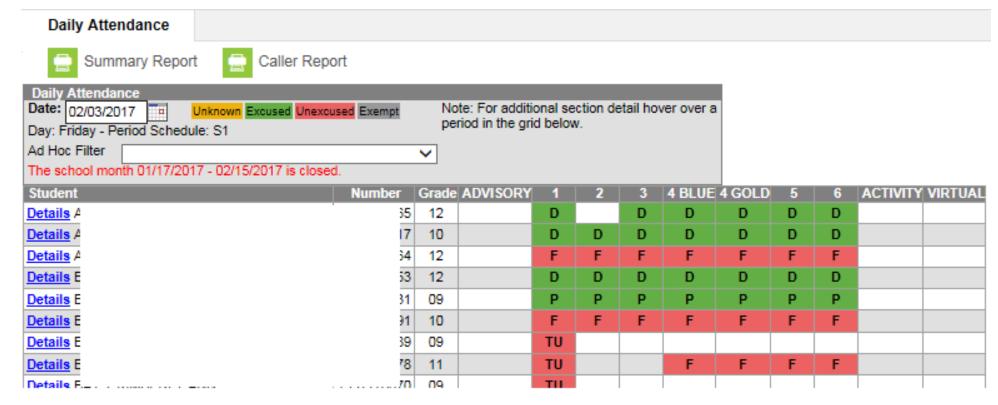

PATH: Attendance > Daily Attendance

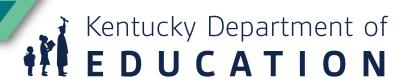

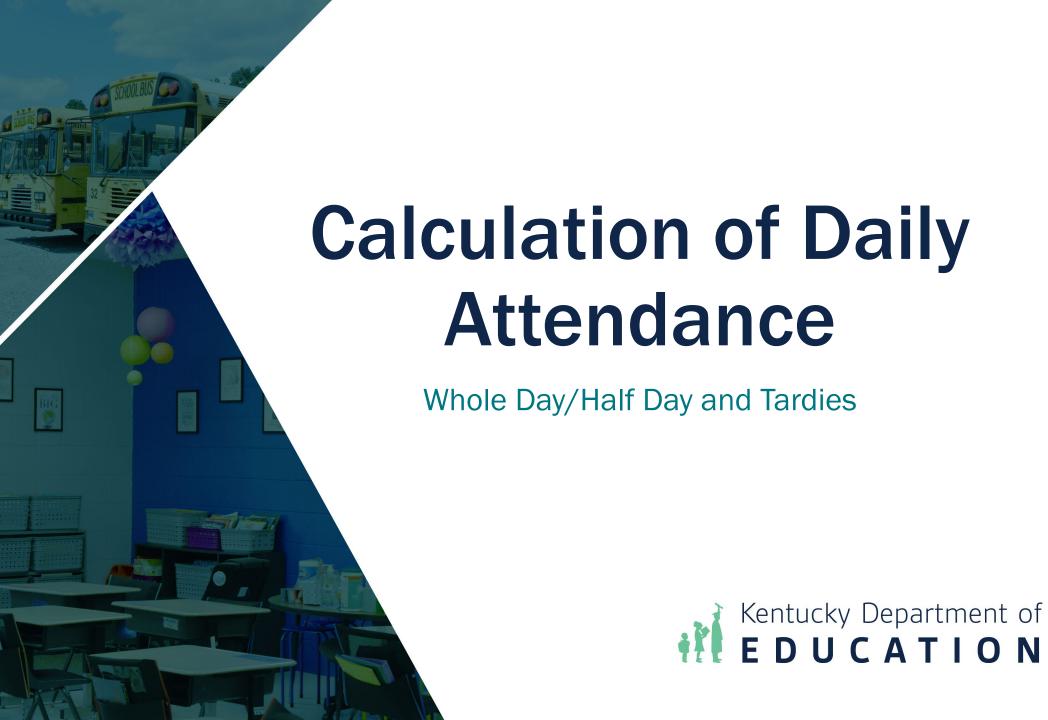

### **Calculation of Attendance**

- Daily attendance is represented as 0%, 50% or 100%. Please refer to the chart below to assist with understanding the calculations for tardiness, half-day and whole-day attendance values.
- NOTE: Attendance is based on the standard school day set by the local board of education. Instructional time equals the standard school day less the amount of time used for breaks, lunch and recess. Five minutes is the maximum allowable passing time between instructional periods.

| Daily Attendance | Whole Day       | Half Day       | No Attendance     | Tardy       |
|------------------|-----------------|----------------|-------------------|-------------|
| Funded           | 1.0 = Whole-day | 0.5 = Half-day | 0 = No attendance | 1.0 = Tardy |
| Present          | 100% -65%       | 64-% -16%      | 15% - 0%          | 99% - 65%   |
| Absent           | 0% -35%         | 36% -84%       | 85% -100%         | 0% -35%     |

• Email Josh Whitlow — <u>josh.whitlow@education.ky.gov</u>

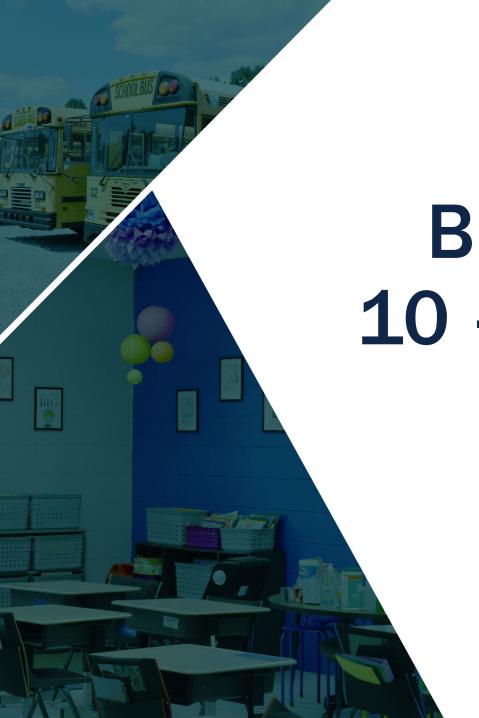

## BREAK TIME 10 – 15 Minutes

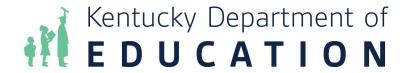

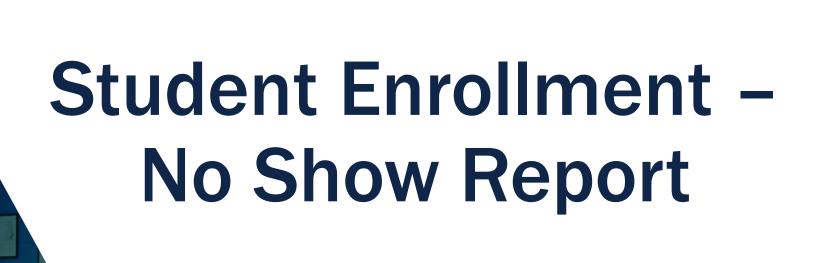

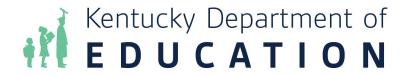

### Student Enrollment - No Show

- What is a No Show?
  - An enrollment status of 'No Show' indicates a student who was enrolled in a district at the end of the prior year but did not show up for the current school year.
  - These records are used in determining whether a student is considered a drop-out for state and federal reporting.
  - These records are also used by the district to track what is known about the student's whereabouts.

## No Show – District receives records request of the Summer Break

- DO NOT change the pervious year end status for the student. If the student finished the year in the district, he/she should have a CO1 end status.
  - Change the start status on the student's current year enrollment to "NS: No Show".
  - Enter the end date. This will be the same date as the start date.
  - Enter the appropriate end status.
- The 'No Show' check will be automatically checked when the record is saved.

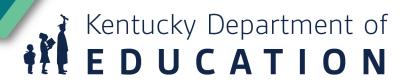

## No Show – Student Officially drops out over Summer Break

- DO NOT change the previous year end status for the student. If the student finished the year in the district, he/she should have a CO1 end status.
  - Change the start status on the student's current year enrollment to "NS: No Show".
  - Enter the end date. This will be the same date as the start date.
  - Enter W25 for the end status.
  - Optional: Enter the Dropout Reason and Dropout Questionnaire Date. (This can be entered later, if it is not yet available.
- The 'No Show' check will be automatically checked when the record is saved.

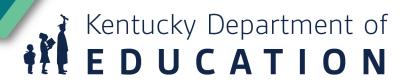

## No Show – Student moves to another school within the district

- Use the student locator to enroll the student.
- An arrow in front of the student's name will indicate that the student is already in the district.
- After the student is enrolled in the new school the enrollment can be deleted in the previous school the student would not be considered a true 'No Show' in that district, so the record can be deleted at that school. (This usually must be done by a district administrator.)

## No Show – Student does NOT Show up on the First day of School

- Teachers will take attendance the first day of school.
- Office staff SHOULD NOT use the Attendance Wizard on the first day of school.
- Any student who is on the caller report (Attendance | Daily Attendance | Caller Report) and has not signed in by the end of the day show be marked as 'No Show' using the following procedure:
  - Leave the Start Date as the 1st day of school.
  - Change the Start Date from 'E01' to 'No Show'
  - Enter the End Date as the 1st day of school
  - Enter and End Status based upon what you know about that student. If you know they have enrolled in another school district in KY, enter a W22. If the student has moved out of the state or out of the country, enter W29. IN the comment field, enter information about where the student has gone. If you don't know anything regarding the student's whereabouts, enter W24. The code can be changed when a records request is received, or the district find our more information regarding the student.
- The 'No Show' check will be automatically checked when the record is saved.

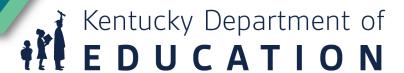

## No Show – Student shows up next day, week, etc.

- Enter a new enrollment record with the appropriate entry code.
- DO NOT delete the 'No Show' enrollment. A 'No Show' enrollment record can only be deleted if the student is a 'No Show' at one school but enrolls in another school in the same district on the first day of school.

## **No Show Reports**

Path: Student Information
 | Reports | No Show
 Reports

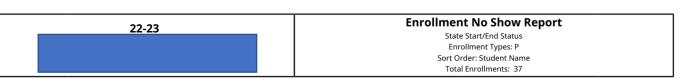

| etcalfe County Elemer | ntary School: 22<br>Number | 2-23 Metcalfe Count<br>Enrollment Type | y Elemen<br>Grade | ita (Enrollm<br>Start Date | ents: 37)<br>End Date | Start Status | End Status                                                    |
|-----------------------|----------------------------|----------------------------------------|-------------------|----------------------------|-----------------------|--------------|---------------------------------------------------------------|
| dent                  | Number                     | P:Primary                              | 02                | 08/29/2022                 | 08/29/2022            | NS:No Show   | W22:Moved, re-enrolled in another Kentucky                    |
| Student A             |                            |                                        |                   |                            |                       |              | public district                                               |
| Student B             |                            | P:Primary                              | 04                | 08/29/2022                 | 08/29/2022            | NS:No Show   | W22:Moved, re-enrolled in another Kentucky<br>public district |
| Student C             |                            | P:Primary                              | 03                | 08/29/2022                 | 08/29/2022            | NS:No Show   | W22:Moved, re-enrolled in another Kentucky<br>public district |
|                       |                            | P:Primary                              | 03                | 08/29/2022                 | 08/29/2022            | NS:No Show   | W29:Moved, out of state or out of United<br>States            |
|                       |                            | P:Primary                              | 02                | 08/29/2022                 | 08/29/2022            | NS:No Show   | W22:Moved, re-enrolled in another Kentucky<br>public district |
|                       |                            | P:Primary                              | 03                | 08/29/2022                 | 08/29/2022            | NS:No Show   | W22:Moved, re-enrolled in another Kentucky public district    |
|                       |                            | P:Primary                              | 03                | 08/29/2022                 | 08/29/2022            | NS:No Show   | W22:Moved, re-enrolled in another Kentucky<br>public district |
|                       |                            | P:Primary                              | 02                | 08/29/2022                 | 08/29/2022            | NS:No Show   | W22:Moved, re-enrolled in another Kentucky public district    |
|                       |                            | P:Primary                              | 03                | 08/29/2022                 | 08/29/2022            | NS:No Show   | W22:Moved, re-enrolled in another Kentucky<br>public district |
|                       |                            | P:Primary                              | 04                | 08/29/2022                 | 08/29/2022            | NS:No Show   | W22:Moved, re-enrolled in another Kentucky<br>public district |
|                       |                            | P:Primary                              | 04                | 08/29/2022                 | 08/29/2022            | NS:No Show   | W22:Moved, re-enrolled in another Kentucky<br>public district |
|                       |                            | P:Primary                              | 01                | 08/29/2022                 | 08/29/2022            | NS:No Show   | W21:Transfer to a nonpublic school                            |
|                       |                            | P:Primary                              | 99                | 09/06/2022                 | 09/06/2022            | NS:No Show   | W24:Moved, whereabouts unknown                                |
|                       |                            | P:Primary                              | 01                | 08/29/2022                 | 08/29/2022            | NS:No Show   | W22:Moved, re-enrolled in another Kentucky<br>public district |
|                       |                            | P:Primary                              | 02                | 08/29/2022                 | 08/29/2022            | NS:No Show   | W22:Moved, re-enrolled in another Kentucky public district    |
|                       |                            | P:Primary                              | 00                | 08/29/2022                 | 08/29/2022            | NS:No Show   | W22:Moved, re-enrolled in another Kentucky public district    |
|                       |                            | P:Primary                              | 98                | 09/06/2022                 | 09/06/2022            | NS:No Show   | W22:Moved, re-enrolled in another Kentucky public district    |
|                       |                            | P:Primary                              | 01                | 08/29/2022                 | 08/29/2022            | NS:No Show   | W22:Moved, re-enrolled in another Kentucky public district    |
|                       |                            |                                        |                   |                            |                       |              |                                                               |

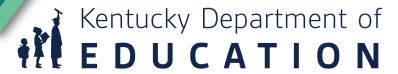

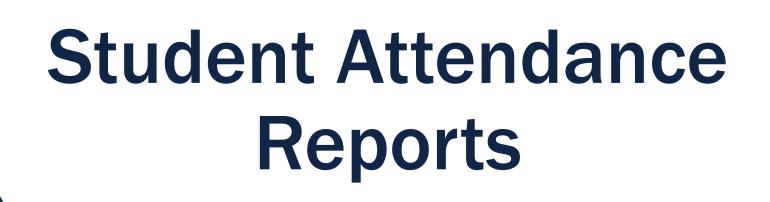

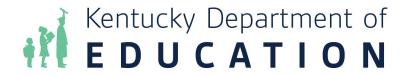

## **Attendance Profile Report**

#### Student Profile Attendance Report

Page 1 of 1 Generated: 11/14/2017 11:31:28 AM

Year: 2017-2018 CAANAN ADAMS P.O. Box 6271, Blaine, KY 55449 (555)186-8873 ID#: 2386 Grade: 12 DoB: 09/05/2000

- This is Kentucky Specific and uses KY attendance rules
- Contains summary counts for all types of absences
- Note: Students is enrolled in two schools their attendance at school is listed separately at the bottom.

#### Student Information

Student Homeroom: Homeroom Teacher: Student Guardian Name: WAYNE CALLIHAN Student Race/Ethnicity: White Student Gender: M

#### **Enrollments**

District Name School Name School # Type Start Date End Date
Infinite Campus Polk High School 10 P 07.03./2017

#### Accumulative Attendance Detail - District Level

 Accumulative Days Present
 Accumulative Days Absent
 Days Absent Excused
 Days Absent Une xcused

 96 00
 1 00
 1 00
 1 00

Total Tardies Excused Total Tardies Une xcused

Absent Events Absent Events Excused Absent Events Unexcused

HO BI AFD AFR ATA .00 0.00 0.00 0.00 0.00

#### Student Attendance Profile Detail

| Term   | <u>Date</u> | Day | <u>Action</u> | Check Out | Check In | % FTE         | WDHD Day | <u>Status</u> | Attendance Code                  |
|--------|-------------|-----|---------------|-----------|----------|---------------|----------|---------------|----------------------------------|
|        |             |     | Code          |           |          | <u>Absent</u> | Absent   |               |                                  |
| KCHST2 | 11/14/2017  | Tue | Tardy         |           | 09:45 AM | 27            | 0        | E             | PN-Parent Note                   |
| KCHST2 | 11/10/2017  | Fri | Absent        |           |          | 100           | 100      | U             | AU-Absent Unexcused              |
| KCHST1 | 07/03/2017  | Mon |               |           |          |               |          |               | E01-First enrollment of the year |
|        |             |     |               |           |          | J             | 1        |               |                                  |

#### Accumulative Attendance Detail - School Level

Polk High School Accumulative Days Present Accumulative Days Absent

Accumulative Days Present Accumulative Days Absent Days Absent Excused Days Absent Unexcused 96.00 1.00 1.00

Total Tardies Total Tardies Excused Total Tardies Unexcused

1 0

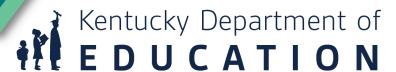

### **Attendance for Transfer Students**

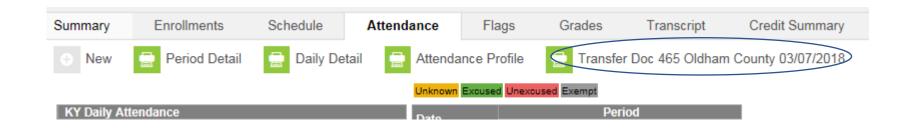

 If a student transfers in during the year and the transferred attendance has been imported an additional report will be listed

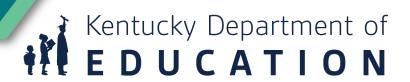

#### ADAMS, CAANAN (SID# 2386)

#### Table of Contents:

i. Summary Table View (Number of Records:260)

ii. Check in / Check Out Table (Number of Records: 1)

iii. Attendance Table (Number of Records: 9)

KYAttDailySummaryView Total Records: 260

| calendarID | structureID | grade | stateGrade | enrol1mentID | personID | date       | attendanceDay | instructionalDay | fullfunding | tCode | localCode | stateCode | excuseID | excuse | ageWaiver |
|------------|-------------|-------|------------|--------------|----------|------------|---------------|------------------|-------------|-------|-----------|-----------|----------|--------|-----------|
| 165        | 145         | 12    | 12         | 62444        | 2386     | 2017-07-03 | Y             | Y                | false       | NT    |           |           |          |        | false     |
| 165        | 145         | 12    | 12         | 62444        | 2386     | 2017-07-04 | Y             | Y                | false       | NT    |           |           |          |        | false     |
| 165        | 145         | 12    | 12         | 62444        | 2386     | 2017-07-05 | Y             | Y                | false       | NT    |           |           |          |        | false     |
| 165        | 145         | 12    | 12         | 62444        | 2386     | 2017-07-06 | Y             | Y                | false       | ΝΤ    |           |           |          |        | false     |
| 165        | 145         | 12    | 12         | 62444        | 2386     | 2017-07-07 | Y             | Y                | false       | NT    |           |           |          |        | false     |
| 165        | 145         | 12    | 12         | 62444        | 2386     | 2017-07-10 | Y             | Y                | false       | NT    |           |           |          |        | false     |
| 165        | 145         | 12    | 12         | 62444        | 2386     | 2017-07-11 | Y             | Y                | false       | NT    |           |           |          |        | false     |
| 165        | 145         | 12    | 12         | 62444        | 2386     | 2017-07-12 | Y             | Y                | false       | NT    |           |           |          |        | false     |
| 165        | 145         | 12    | 12         | 62444        | 2386     | 2017-07-13 | Y             | Y                | false       | NT    |           |           |          |        | false     |
| 165        | 145         | 12    | 12         | 62444        | 2386     | 2017-07-14 | Y             | Y                | false       | ТИ    |           |           |          |        | false     |
| 165        | 145         | 12    | 12         | 62444        | 2386     | 2017-07-17 | Y             | Y                | false       | ΝΤ    |           |           |          |        | false     |
| 165        | 145         | 12    | 12         | 62444        | 2386     | 2017-07-18 | Y             | Y                | false       | NT    |           |           |          |        | false     |
| 165        | 145         | 12    | 12         | 62444        | 2386     | 2017-07-19 | Y             | Y                | false       | NT    |           |           |          |        | false     |
| 165        | 145         | 12    | 12         | 62444        | 2386     | 2017-07-20 | Y             | Y                | false       | ТИ    |           |           |          |        | false     |
| 165        | 145         | 12    | 12         | 62444        | 2386     | 2017-07-21 | Y             | Y                | false       | NT    |           |           |          |        | false     |
| 165        | 145         | 12    | 12         | 62444        | 2386     | 2017-07-24 | Y             | Y                | false       | NT    |           |           |          |        | false     |
| 165        | 145         | 12    | 12         | 62444        | 2386     | 2017-07-25 | Y             | Y                | false       | NT    |           |           |          |        | false     |
| 165        | 1/15        | 12    | 12         | 62444        | 2388     | 2017-07-26 | v             | v                | folca       | NTT   |           |           |          |        | falca     |

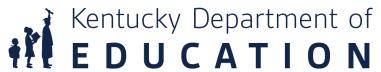

| erkinsOnly | stateExclude | absentMinutes | dailyAbsent | lastAttCode | detailAbsentTruancy | stdDayMinutes | scheduledMinutes | possibleADA | fundingWDHDPresent | truancyWDHDPresent |
|------------|--------------|---------------|-------------|-------------|---------------------|---------------|------------------|-------------|--------------------|--------------------|
| alse       | 0            | 0             | 0           | false       | 0.0                 | 415           | 235              | 0.57        | 0.57               | 1.0                |
| alse       | 0            | 0             | 0           | false       | 0.0                 | 415           | 235              | 0.57        | 0.57               | 1.0                |
| alse       | 0            | 0             | 0           | false       | 0.0                 | 415           | 235              | ₫.57        | 0.57               | 1.0                |
| alse       | 0            | 0             | 0           | false       | 0.0                 | 415           | 355              | 0.86        | 0.86               | 1.0                |
| alse       | 0            | 0             | 0           | false       | 0.0                 | 415           | 355              | 0.86        | 0.86               | 1.0                |
| alse       | 0            | 0             | 0           | false       | 0.0                 | 415           | 355              | 0.86        | 0.86               | 1.0                |
| alse       | 0            | 0             | 0           | false       | 0.0                 | 415           | 355              | 0.86        | 0.86               | 1.0                |
| alse       | 0            | 0             | 0           | false       | 0.0                 | 415           | 355              | 0.86        | 0.86               | 1.0                |
| alse       | 0            | 0             | 0           | false       | 0.0                 | 415           | 355              | 0.86        | 0.86               | 1.0                |
| alse       | 0            | 0             | 0           | false       | 0.0                 | 415           | 355              | 0.86        | 0.86               | 1.0                |
| alse       | 0            | 0             | 0           | false       | 0.0                 | 415           | 355              | 0.86        | 0.86               | 1.0                |
| alse       | 0            | О             | 0           | false       | 0.0                 | 415           | 355              | 0.86        | 0 86               | 1.0                |

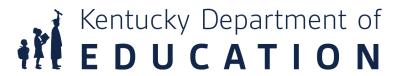

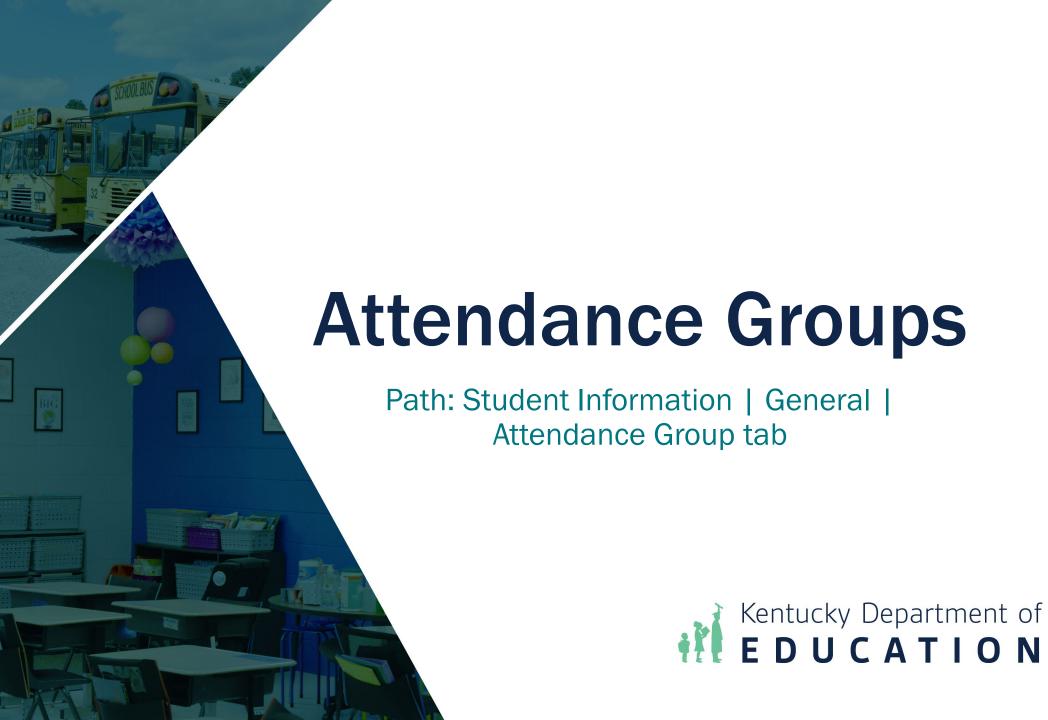

- Attendance groups can affect attendance and funding. It is important that they be set up correctly.
- Home Hospital gets additional funding to cover cost of sending teacher to the student

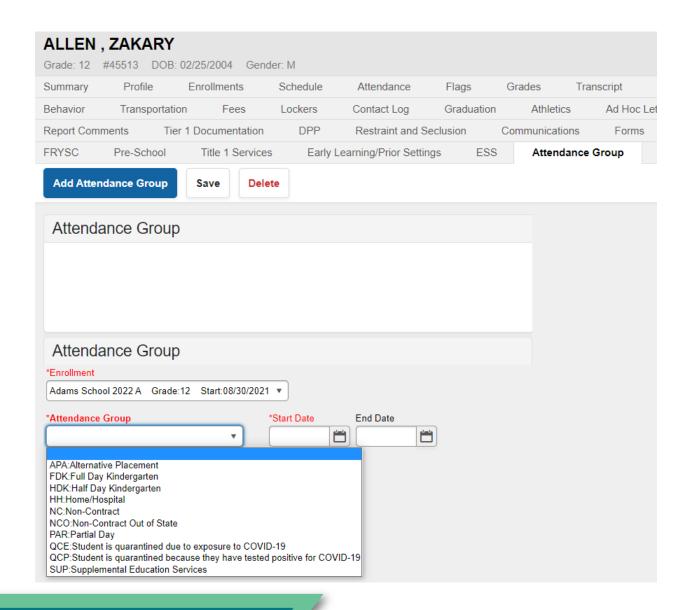

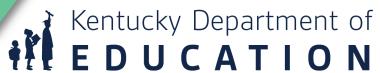

## **Attendance Group - Partial Day**

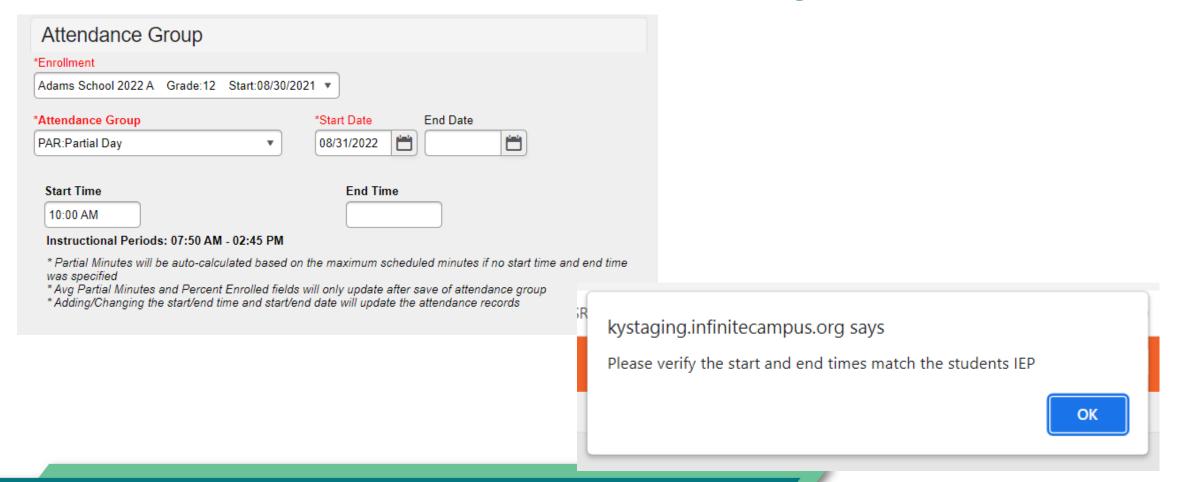

## **Attendance Group - Partial Day Cont.**

 Once you save the partial day attendance group it shows you the number of minutes in the students day and the percent enrolled. This is the Possible ADA for the student if you do not mark "Full Funding" on the enrollment.

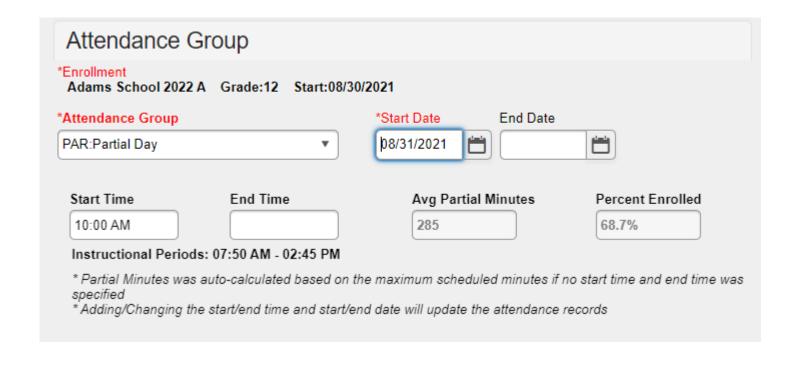

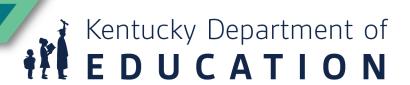

## **Attendance Group - Partial Day Cont.**

- PATH: Student Information > General > Enrollment tab
- To add full funding to the partial day special ed student, click on the plus sign in front of "SPECIAL ED FIELDS" to open this section. Click the Full Funding checkbox.

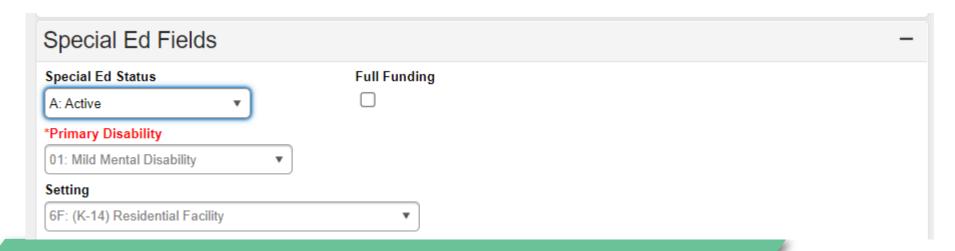

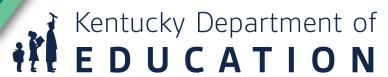

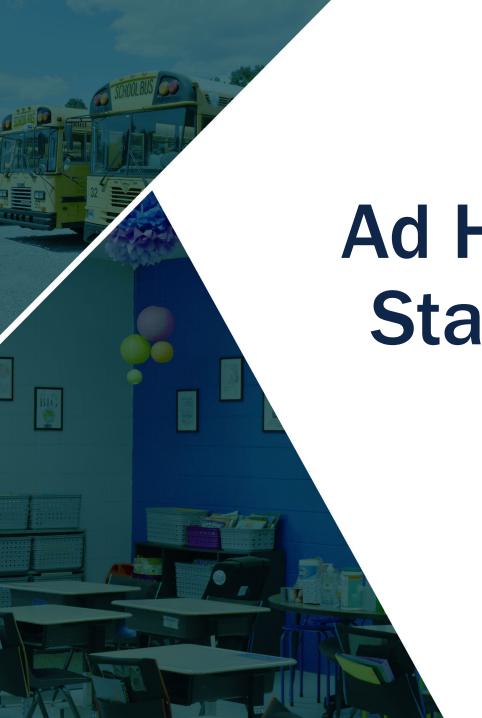

# Ad Hoc Reporting State Published

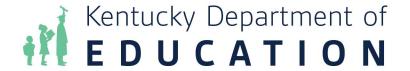

## **Audit Overlapping Transportation Records**

- Path: Ad Hoc | Data Export
   | State Published | Audit
   Overlapping T-Code
- Can be ran at district level or school level
- Find students with overlapping T-codes. This overlapping T-codes query must be run for all schools; select All Schools from the drop-down menu prior to running the query.

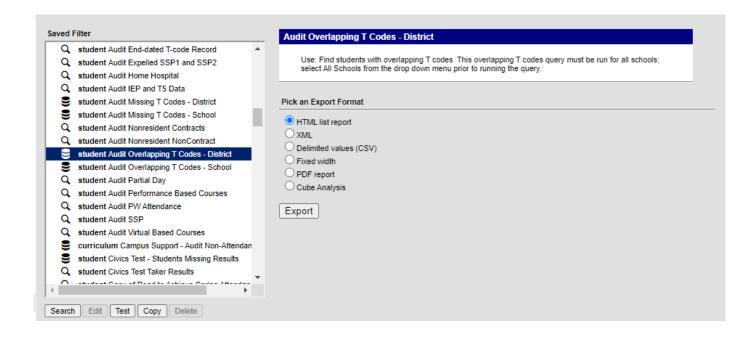

## **Audit Missing Transportation Records**

- Path: Ad Hoc | Data Export | State Published | Audit Missing T-Code
- Can be ran at district level or school level
- Check to make sure there are no students with missing T-codes. The missing T-codes query must be run for all schools; select All Schools from the drop-down menu prior to running the query.

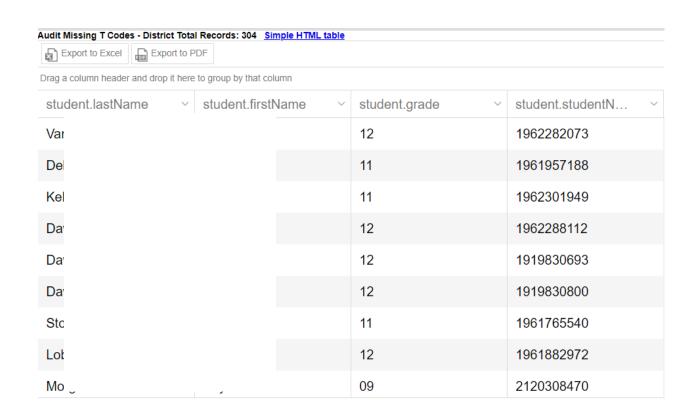

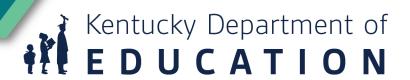

## **Audit End-Dated T- Codes Records**

- Path: Ad Hoc | Data Export | State Published | Audit Enddated T-code
- This ad hoc will list students. whose most recent transportation code record has been end-dated prior to the end date of their enrollment record. The ad hoc will find actively enrolled students with end dates on their most recent t-code record as well as students who have withdrawn whose most recent t-code record was end-dated before they withdrew.

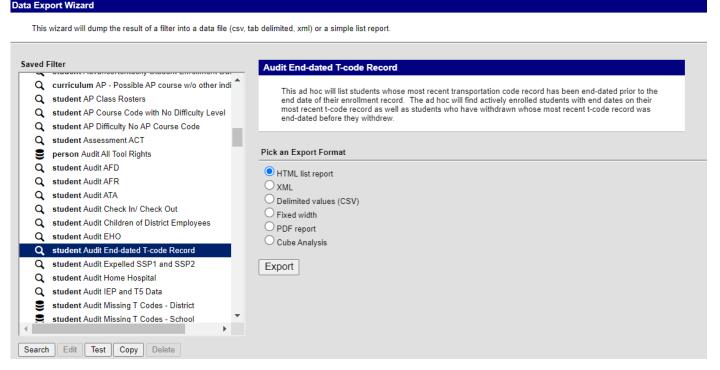

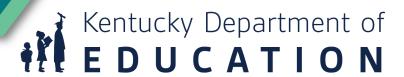

## **Partial Day Attendance Group**

- Path: Ad Hoc | Data
   Export | State Published
   | Audit PW Attendance
- This query will provide a list of any students who have an attendance event with a PW code. This code is often used for SPED students whose IEP requires partial week attendance.

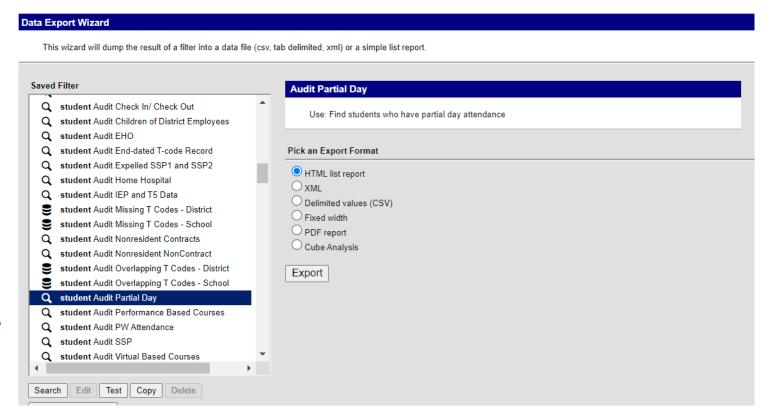

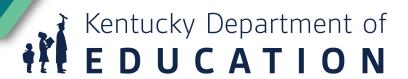

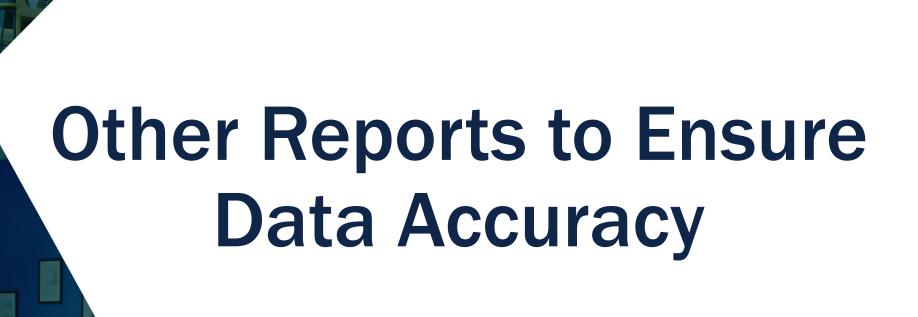

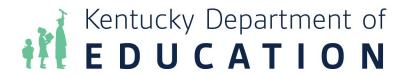

## Reporting for Data Accuracy

- Schedule Gap Report
  - This report will verify if ALL students have a full schedule. The students name and the day of a schedule gap.
    - Path: KY State Reporting | Edits Reports | Schedule Gap Report
- Funding Gap Audit
  - This report will identify students without enough time scheduled to generate a full day's attendance funding on a per day. Time scheduled will include scheduled Virtual and Performance Based courses minutes.
    - Path: KY State Reporting | Funding Gap Audit
- Safe School Report
  - This report will ensure behavior resolution and attendance consistency, districts and schools can utilize the Safe Schools. If discrepancies, critical error 5 will provide records of Suspension Attendance without a corresponding Resolution of SSP3 Out of School Suspension and warning 1 will provide records of Out of School Suspension/Attendance Dates and/or Times that are inconsistent.
    - Path: KY State Reporting | Safe Schools

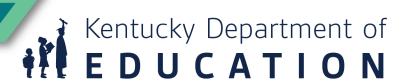

## Reporting for Data Accuracy Cont.

- Overlapping Enrollments
  - This report prints enrollment information for students who have overlapping enrollments.
    - Path: Student Information | Reports | Enrollment Overlap
- State Enrollment Overlap
  - This report outputs enrollment information for students in the district who
    have overlapped enrollments statewide. All schools in the district are
    considered during report generation.
    - Path: Student Information | Reports | State Enrollment Overlap
- Overage/Underage Report
  - Student that have a date of birth after 8/1 will not report on the ADM/ADA report unless they have the Underage Waiver marked on the enrollment tab.
    - Path: KY State Reporting | SAAR | R9 Overage/Underage Report

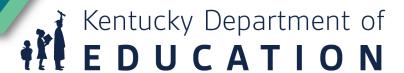

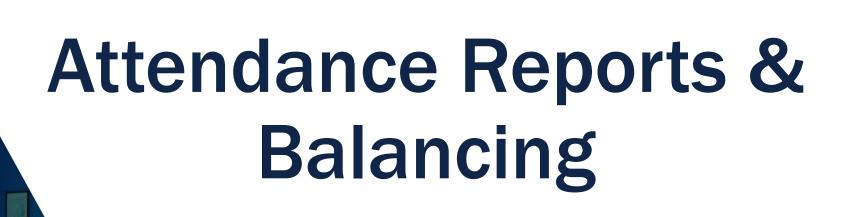

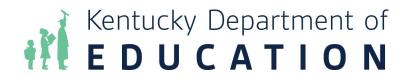

## **ADM and ADA Report**

- PATH: Attendance> Reports>
   ADM and ADA Detail
- At the end of each school month, after all excuse notes have been entered

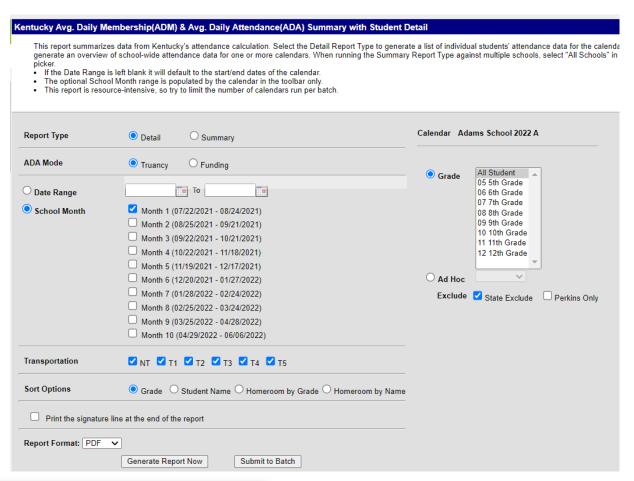

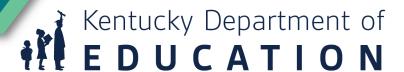

## **ADM and ADA Report Cont.**

Generate on 11/22/17 13:52:10 PM Page 1 of 1

Grades: 5

Grades: 5

#### Attendance Summary Group by Grade

|       |           |        |        |        | Tar | dy  |       |        |       | Atte | ndance S | tate Code | e      |        |       |             |           |
|-------|-----------|--------|--------|--------|-----|-----|-------|--------|-------|------|----------|-----------|--------|--------|-------|-------------|-----------|
| Grad  | le ATT    | ADA    | ADM    | %      | E   | U   | E     | U      | AFD/R | EHO  | BT       | ATA       | EDN    | EPN    | S     | <b>O</b> Fu | nding ADA |
| 09    | 3,563.50  | 222.95 | 235.46 | 94.60% | 20  | 75  | 1.00  | 83.00  | 0.00  | 0.00 | 0.00     | 0.00      | 58.50  | 46.50  | 14.50 | 37.23       | 222.95    |
| 10    | 3,623.00  | 226.65 | 239.94 | 94.37% | 28  | 86  | 2.00  | 88.00  | 0.00  | 0.00 | 0.00     | 0.00      | 69.50  | 56.50  | 0.00  | 34.43       | 225.65    |
| 11    | 2,797.00  | 174.95 | 189.14 | 93.89% | 29  | 74  | 6.00  | 64.00  | 0.00  | 0.00 | 0.00     | 0.00      | 40.50  | 55.50  | 14.50 | 19.94       | 174.95    |
| 12    | 2,586.50  | 161.82 | 173.14 | 93.68% | 22  | 108 | 1.50  | 77.00  | 0.00  | 0.00 | 0.00     | 0.00      | 47.50  | 45.00  | 2.50  | 87.23       | 161.46    |
| 14    | 44.00     | 2.75   | 3.00   | 91.67% | 0   | 0   | 0.00  | 4.00   | 0.00  | 0.00 | 0.00     | 0.00      | 0.00   | 0.00   | 0.00  | 0.00        | 2.75      |
| Total | 12,614.00 | 789.12 | 840.68 | 94.18% | 99  | 343 | 10.50 | 316.00 | 0.00  | 0.00 | 0.00     | 0.00      | 216.00 | 203.50 | 31.50 | 178.83      | 787.76    |

#### Attendance Summary Group by Transportation Code

|    |        |           |        |        |        | Tar | dy  |       |        |       | Atte | ndance S | tate Code | е      |        |       |             |            |
|----|--------|-----------|--------|--------|--------|-----|-----|-------|--------|-------|------|----------|-----------|--------|--------|-------|-------------|------------|
|    | T-Code | ATT       | ADA    | ADM    | %      | E   | U   | E     | U      | AFD/R | EHO  | BT       | ATA       | EDN    | EPN    | S     | <b>O</b> Fu | inding ADA |
|    | NT     | 4,410.50  | 275.96 | 290.71 | 95.67% | 33  | 149 | 3.50  | 66.50  | 0.00  | 0.00 | 0.00     | 0.00      | 68.00  | 55.00  | 4.00  | 137.73      | 274.88     |
|    | T1     | 6,424.50  | 401.89 | 433.46 | 92.84% | 49  | 145 | 6.50  | 209.00 | 0.00  | 0.00 | 0.00     | 0.00      | 125.00 | 130.00 | 25.00 | 26.61       | 401.61     |
|    | T2     | 184.00    | 11.51  | 12.44  | 92.46% | 1   | 2   | 0.50  | 9.00   | 0.00  | 0.00 | 0.00     | 0.00      | 2.50   | 3.00   | 0.00  | 0.58        | 11.51      |
|    | T3     | 1,289.00  | 80.63  | 84.07  | 95.84% | 12  | 31  | 0.00  | 20.50  | 0.00  | 0.00 | 0.00     | 0.00      | 18.50  | 14.50  | 2.50  | 13.91       | 80.63      |
|    | T4     | 154.00    | 9.62   | 10.00  | 96.25% | 4   | 8   | 0.00  | 3.00   | 0.00  | 0.00 | 0.00     | 0.00      | 2.00   | 1.00   | 0.00  | 0.00        | 9.62       |
|    | T5     | 152.00    | 9.51   | 10.00  | 95.00% | 0   | 8   | 0.00  | 8.00   | 0.00  | 0.00 | 0.00     | 0.00      | 0.00   | 0.00   | 0.00  | 0.00        | 9.51       |
| To | tal    | 12,614.00 | 789.12 | 840.68 | 94.18% | 99  | 343 | 10.50 | 316.00 | 0.00  | 0.00 | 0.00     | 0.00      | 216.00 | 203.50 | 31.50 | 178.83      | 787.76     |

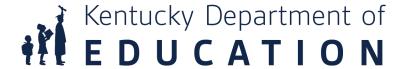

## Register Report

- PATH: Attendance> Reports> Register
- Another report that must be run monthly is the register report. You can choose to show the number of minutes the student missed or the percent of the day.

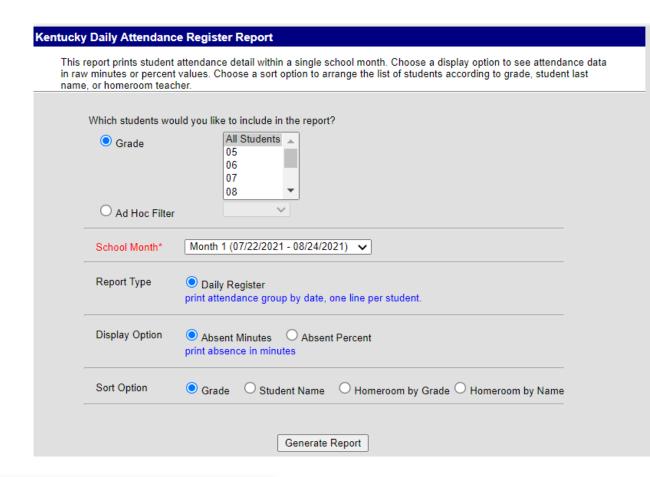

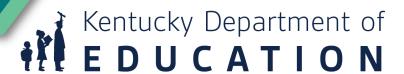

# Register Report Cont.

Page 2 of 8

- Ran this report with percentages – 100%, 50 % or T
- Students will only show if they have seat time attendance
- V/PB WILL be on ADM/ADA, but not on Register Report
- Also true if a student is enrolled but does not have a schedule

11/28/2017 04:04:23 M T W T F Grade Student ADA 19.00 19 30 09 Ch EDN 50% H EHO 90 09 Cli 18.50 19 E EDN 50% 100% 49 09 Cc 17.50 66 09 Cc 18.00 U E EDN E 100% 100% 100% 100% E U 100% 100% INSR INSR INSR EPN 44 09 Cc 11.00 8.00 100% 35 09 Cc 19.00 19 1 00 42 09 Cc 18.00 1.00 34 09 Cc 18.00 1.00 68 09 Cc 19.00 U 50% 23 09 Cc 18.50 0.50 76 09 Cc 18.00 27 09 Cc 18.50 0.50 EDN 100% 41 09 Cc 14.50 4.50 56 09 Cc 18.00 1.00 88 09 Cc 18.50 0.50 42 09 Cc 19.00 1.00 20 09 Cc 18.50 0.50 61 09 Cu...............

Attendance Register Report for Grade 09 cont.

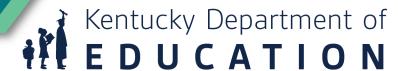

Knott County Central High School — 17

#### **Attendance Refresh**

- PATH: System Administration>
   Attendance> Attendance
   Refresh
- Attendance clerks most likely would not have access to this tool but you can contact your district support contact to have them run this.

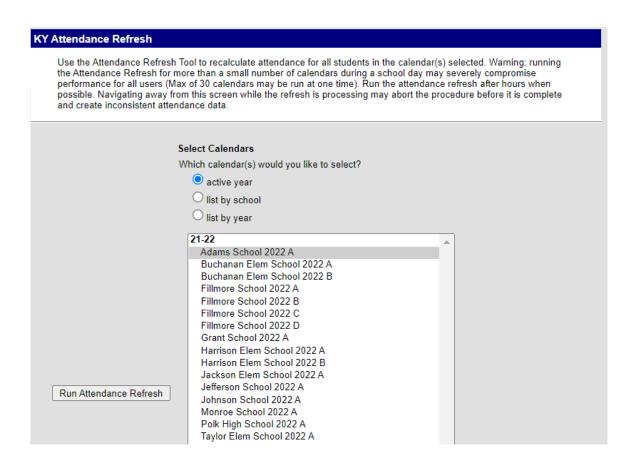

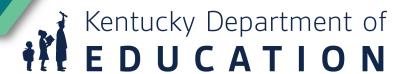

# Home Hospital Validation Report - Release 2323

- Path: KY State Reporting | KDE Reports | Home Hospital Validation
- Assist districts verifying Home/Hospital data
- Home Hospital Student Detail provides detailed information of students that have a Home Hospital Attendance Group assigned.
- Home Hospital Attendance Errors provides a list of students that have a Home Hospital attendance event outside of a Home Hospital Attendance Group date range.
- For more information please see the <u>Quick Reference Card</u>

# **Home Hospital Student Detail**

|     | L                        | М                      | N                                       | 0                                     | P                                          | Q                                                   | R                                          | S  | T                                            | U  | V                 | W                              | X                  | Υ                  |
|-----|--------------------------|------------------------|-----------------------------------------|---------------------------------------|--------------------------------------------|-----------------------------------------------------|--------------------------------------------|----|----------------------------------------------|----|-------------------|--------------------------------|--------------------|--------------------|
| vel | Enrollment<br>Start Date | Enrollment<br>End Date | HH<br>Attendance<br>Group Start<br>Date | HH<br>Attendance<br>Group End<br>Date | Total Days<br>in HH<br>Attendance<br>Group | Number of<br>months on<br>HH<br>Attendance<br>Group | Total HH<br>Attendance<br>Code<br>Absences |    | T-Code<br>while on HH<br>Attendance<br>Group |    | Current<br>T-Code | Students<br>with<br>Disability | Enrollment<br>Type | Report Run<br>Date |
| 2   | 08/11/2022               | 10/6/2022              | 9/19/2022                               | 9/22/2022                             | 4                                          | 1                                                   | 4                                          | 0  | NT                                           | T5 | T5                | 1                              | Р                  | 02/28/2023         |
| 1   | 10/12/2022               |                        | 11/14/2022                              | 1/10/2023                             | 28                                         | 1                                                   | 25                                         | 3  | NT                                           | T2 | T2                | 0                              | P                  | 02/28/2023         |
| 3   | 08/11/2022               |                        | 8/11/2022                               | 5/23/2023                             | 173                                        | 9                                                   | 170                                        | 3  | T1                                           | T1 | T1                | 1                              | P                  | 02/28/2023         |
| 5   | 02/01/2023               |                        | 2/27/2023                               | 3/27/2023                             | 20                                         | 1                                                   | 20                                         | 0  | NT                                           | NT | NT                | 0                              | P                  | 02/28/2023         |
| 6   | 08/11/2022               | 12/16/2022             | 10/24/2022                              | 12/16/2022                            | 35                                         | 1                                                   | 22                                         | 13 | NT                                           | NT | NT                | 1                              | P                  | 02/28/2023         |
| 4   | 11/22/2022               |                        | 9/12/2022                               | 11/7/2022                             | 37                                         | 1                                                   | 37                                         | 0  | NT                                           | T1 | T2                | 0                              | P                  | 02/28/2023         |
| 3   | 09/06/2022               |                        | 2/24/2023                               | 3/2/2023                              | 5                                          | 1                                                   | 5                                          | 0  | NT                                           | T3 | T3                | 0                              | P                  | 02/28/2023         |

## **Home Hospital Attendance Errors**

| D                            | E          | F         | G                 | Н             | 1  | J              | K      | L                                                               | M                  |  |
|------------------------------|------------|-----------|-------------------|---------------|----|----------------|--------|-----------------------------------------------------------------|--------------------|--|
| School School<br>Number Name |            | SSID      | SSID Last<br>Name |               | МІ | Grade<br>Level | Gender | Home Hospital Attendance Events out side of HH Attendance Group | Report Run<br>Date |  |
|                              | 1 School 1 | 123456789 |                   | Name<br>First | Α  | 09             | F      | 3/7/2023                                                        | 02/28/2023         |  |
| 00                           | 2 School 1 | 123456789 | Student           | First         | Α  | 09             | F      | 3/8/2023                                                        | 02/28/2023         |  |
| 00                           | 3 School 1 | 123456789 | Student           | First         | Α  | 09             | F      | 3/9/2023                                                        | 02/28/2023         |  |
| 00                           | 4 School 1 | 123456789 | Student           | First         | Α  | 09             | F      | 3/10/2023                                                       | 02/28/2023         |  |
| 00                           | 2 School 2 | 123456785 | Student           | Fifth         | E  | 01             | M      | 10/20/2023                                                      | 02/28/2023         |  |
| 00                           | 2 School 2 | 123456785 | Student           | Fifth         | E  | 01             | M      | 10/21/2023                                                      | 02/28/2023         |  |

## Monthly Attendance Reports Balancing School Months

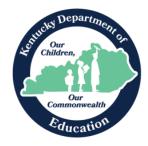

Jason Glass, Commissioner

Kentucky Department of Education

Office of Finance and Operations
Division of District Support
August 2023

#### Contents

- Understanding ADM/ADA
- Ad Hoc Reporting
- Running ADM/ADA
- Running Register Report
- Matching ADM/ADA to Register Report
- Monthly Attendance Report Check List

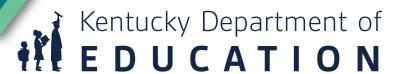

# **Monthly Attendance Report Check List**

#### Sample Monthly Attendance Report Check List

|    | ipie monthly recentative repor                                                       |       |       |       |       |       |       |       |       |       |       |
|----|--------------------------------------------------------------------------------------|-------|-------|-------|-------|-------|-------|-------|-------|-------|-------|
|    |                                                                                      | Month | Month | Month | Month | Month | Month | Month | Month | Month | Month |
|    |                                                                                      | 1     | 2     | 3     | 4     | 5     | 6     | 7     | 8     | 9     | 10    |
|    | Attendance Month Ends Date:                                                          |       |       |       |       |       |       |       |       |       |       |
| 1  | Audit Overlapping T-Codes (Ad Hoc)                                                   |       |       |       |       |       |       |       |       |       |       |
| 2  | Audit Missing T-Codes (Ad Hoc)                                                       |       |       |       |       |       |       |       |       |       |       |
| 3  | Audit End-Dated T-Codes (Ad Hoc)                                                     |       |       |       |       |       |       |       |       |       |       |
| 4  | Courses not Marked for Attendance (Ad Hoc)                                           |       |       |       |       |       |       |       |       |       |       |
| 5  | Partial Day Attendance Group (Ad Hoc)                                                |       |       |       |       |       |       |       |       |       |       |
| 6  | Schedule Gap Report (KY State Reporting  <br>Edits Reports   Schedule Gap Report     |       |       |       |       |       |       |       |       |       |       |
| 7  | Funding Gap Audit (KY State Reporting  <br>Funding Gap Audit                         |       |       |       |       |       |       |       |       |       |       |
| 8  | Safe Schools Report (KY State Reporting   Safe Schools)                              |       |       |       |       |       |       |       |       |       |       |
| 9  | Overlapping Enrollments (Student Information   Reports   Enrollment Overlap)         |       |       |       |       |       |       |       |       |       |       |
| 10 | State Enrollment Overlap (Student Information   Reports   State Enrollment Overlap   |       |       |       |       |       |       |       |       |       |       |
| 11 | Overage/Underage Report (KDE Reports  <br>SAAR   Overage/Underage Report)            |       |       |       |       |       |       |       |       |       |       |
| 12 | Distribute reports for necessary verification, make corrections where needed         |       |       |       |       |       |       |       |       |       |       |
| 13 | Lock School Month                                                                    |       |       |       |       |       |       |       |       |       |       |
| 14 | All Schools – Register by Grade                                                      |       |       |       |       |       |       |       |       |       |       |
| 15 | All School – ADM/ADA Detail                                                          |       |       |       |       |       |       |       |       |       |       |
| 16 | Verify that each signature page is signed                                            |       |       |       |       |       |       |       |       |       |       |
| 17 | File all daily absences reports, check in/out logs, Register, ADM/ADA Detail Reports |       |       |       |       |       |       |       |       |       |       |
|    | Date Completed                                                                       |       |       |       |       |       |       |       |       |       |       |

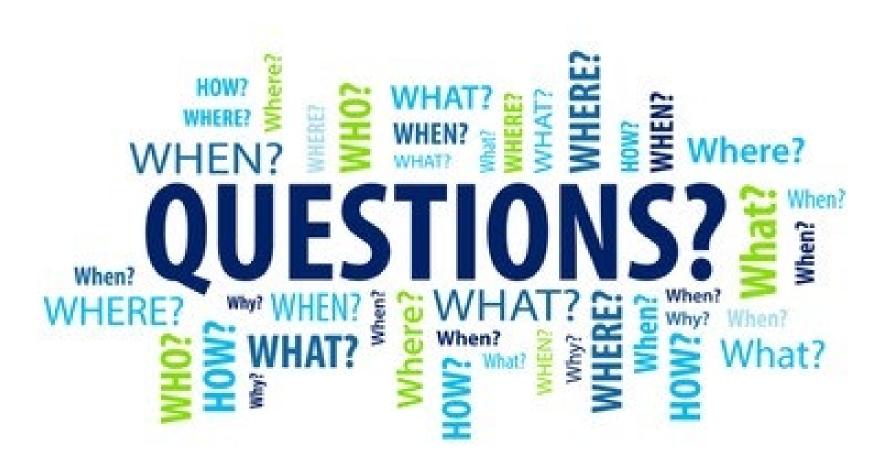

### **KDE Field Staff**

- Eastern
  - Sasha Reinhardt: 502-226-0693
    - Sasha.Reinhardt@education.ky.gov
- Central
  - Becky Walsh: 502-382-8270
    - Becky.Walsh@education.ky.gov
- Western
  - Ruth Britt: 270-705-9158
    - Ruth.Britt@education.ky.gov

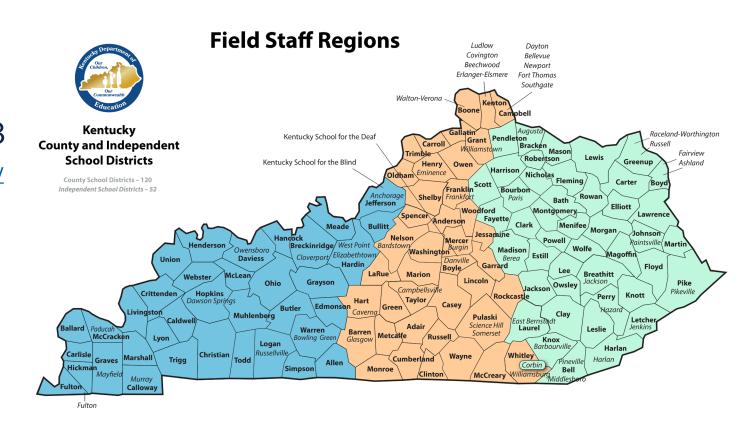

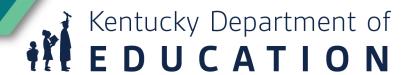

### **Contact Information**

Josh Whitlow

Kentucky Department of Education

Josh.Whitlow@education.ky.gov

502-564-5279 ext: 4450

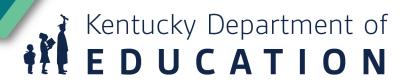

1. What is the best thing you learned today?

2. How will today's training change what you do?

3. What do you wish I had covered today?